# Acer-projector

# P7505/F155/PF-807/P7605/F165/ PF-WU07/H9505BD/E255D/HE-822J/ P7305W/F125/PF-W07-series Gebruikershandleiding

Copyright © 2013 Acer Incorporated. Alle rechten voorbehouden.

Gebruikershandleiding Acer Projector Originele uitgave: 11/2013

Acer behoudt zich het recht voor de informatie in dit document te wijzigen zonder de verplichting melding te doen van de wijzigingen. Dergelijke wijzigingen zullen worden opgenomen in nieuwe edities van deze handleiding of in aanvullende documenten en publicaties. Acer stelt zich niet aansprakelijk en geeft geen garanties, expliciet noch impliciet, voor de inhoud van dit document en wijst de impliciete garanties van verkoopbaarheid of geschiktheid voor een bepaald doel af.

Noteer het modelnummer, het serienummer en de datum en plaats van aankoop in de onderstaande ruimte. Het serienummer en het modelnummer bevinden zich op het label dat op uw computer zit. Het serienummer, het modelnummer en de aankoopinformatie moeten worden vermeld op alle briefwisseling aangaande deze eenheid.

Van dit document mag geen enekl deel worden verveelvoudigd, opgeslagen in een zoeksysteem, of worden overgebracht, in welke vorm of op welke wijze dan ook, hetzij elektronisch, mechanisch, door fotokopieën, opnames of op andere wijze, zonder voorafgaande schriftelijke toestemming van Acer Incorporated.

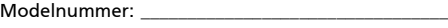

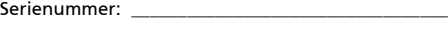

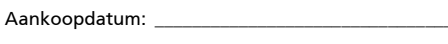

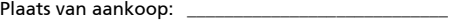

Acer en het Acer-logo zijn gedeponeerde handelsmerken van Acer Incorporated. Productnamen of handelsmerken van andere bedrijven die in dit document worden gebruikt, zijn uitsluitend bedoeld voor identificatiedoeleinden en zijn eigendom van hun respectieve bedrijven.

"HDMI™, het HDMI-logo en High-Definition Multimedia Interface zijn handelsmerken of geregistreerde handelsmerken van HDMI Licensing LLC."

## <span id="page-2-0"></span>Informatie voor uw veiligheid en comfort

Lees deze instructies aandachtig. Bewaar dit document zodat u het later opnieuw kunt raadplegen. Volg alle waarschuwingen en instructies op die op het product zijn gemarkeerd.

#### Het product uitschakelen voordat u het reinigt

Trek de stekker van dit product uit het stopcontact voordat u het schoonmaakt. Gebruik geen vloeibare reinigingsmiddelen of spuitbussen. Gebruik een vochtige doek om het product te reinigen.

#### Waarschuwing voor stekker bij het loskoppelen van het apparaat

Houd rekening met de volgende richtlijnen wanneer u de voeding aansluit op of loskoppelt van de externe voedingseenheid:

- Installeer de voedingseenheid voordat u de voedingskabel aansluit op het wisselstroomcontact.
- Koppel de voedingskabel los voordat u de voedingseenheid van de projector verwijdert.
- Als het systeem meerdere stroombronnen heeft, schakel dan de voeding van het systeem uit door alle stroomkabels van de voedingsbronnen los te koppelen.

### Waarschuwing voor toegankelijkheid

Zorg dat het stopcontact waarop u de voedingskabel aansluit gemakkelijk toegankelijk is en zich zo dicht mogelijk bij het apparaat bevindt. Wanneer u de voeding van het apparaat moet loskoppelen, moet u de voedingskabel uit het stopcontact trekken.

#### Waarschuwingen!

- Gebruik dit product niet in de buurt van water.
- Zet dit product niet op een onstabiel wagentje of op een wankele voet of tafel. Het product kan ernstige schade oplopen wanneer u het laat vallen.
- Er zijn sleuven en openingen voorzien voor de ventilatie om een betrouwbare werking van het product te garanderen en het tegen oververhitting te beschermen. Deze openingen mogen niet worden geblokkeerd of afgedekt. De openingen mogen nooit worden geblokkeerd door het product op een bed, sofa, tapijt of een ander gelijkaardig oppervlak te zetten.

Dit product mag nooit bij of boven een radiator of een verwarmingsapparaat worden geplaatst of in een installatie worden ingebouwd, tenzij voldoende ventilatie is voorzien.

• Duw nooit objecten in dit product door de sleuven van de behuizing aangezien deze objecten gevaarlijke voltagepunten kunnen raken of een

kortsluiting kunnen veroorzaken in de onderdelen. Dit kan vuur of elektrische schokken veroorzaken. Zorg ervoor dat u nooit vloeistof op of in het product morst.

- Om schade aan interne onderdelen en het lekken van de batterij te vermijden, mag u het product niet op een trillend oppervlak plaatsen.
- Gebruik het nooit in een sport-, trainings- of andere trillende omgeving omdat dit mogelijk onverwachte kortsluitingen of schade aan de draaiende onderdelen of lamp kan veroorzaken.

#### Elektriciteit gebruiken

- Dit product moet worden gebruikt met het type stroom dat op het markeerlabel is aangegeven. Als u niet zeker bent van het beschikbare stroomtype, moet u contact opnemen met uw leverancier of uw lokale elektriciteitsmaatschappij.
- Zorg ervoor dat er niets op de voedingskabel staat. Plaats dit product niet op een plaats waar mensen op de kabel kunnen trappen.
- Als u een verlengkabel gebruikt met dit product, moet u ervoor zorgen dat het totale ampèrevermogen van de apparatuur die op de verlengkabel is aangesloten, het ampèrevermogen van de verlengkabel niet overschrijdt. Zorg er ook voor dat het totale vermogen van alle producten die op het stopcontact zijn aangesloten, het vermogen van de zekering niet overschrijdt.
- Zorg dat u het stopcontact, de strip of de contactdoos niet overbelast door teveel apparaten aan te sluiten. De algemene systeembelasting mag niet meer zijn dan 80% van het vermogen van het circuit. Als u powerstrips gebruikt, mag de belasting niet hoger zijn dan 80% van het invoervermogen van de powerstrip.
- De wisselstroomadapter van het product is uitgerust met een geaarde stekker met drie draden. De stekker past alleen in een geaard elektrisch stopcontact. Controleer of het stopcontact correct is geaard voordat u de stekker van de wisselstroomadapter aansluit. Stop de stekker niet in een niet-geaard stopcontact. Neem contact op met uw elektricien voor meer informatie.

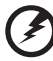

Waarschuwing! De pool voor de aarding is een veiligheidsfunctie. Wanneer u een stopcontact gebruikt dat niet correct is geaard, kan die elektrische schok en/of letsels veroorzaken.

**N** 

Opmerking: de aardingspool biedt ook een goede bescherming tegen onverwachte ruis die wordt geproduceerd door andere elektrische apparaten in de nabije omgeving die de prestaties van dit product kunnen storen.

• Gebruik het product alleen met de bijgeleverde voedingskabelset. Als u de voedingskabelset moet vervangen, moet u ervoor zorgen dat de nieuwe voedingskabel voldoet aan de volgende vereisten: afneembaar type, ULgeregistreerd/CSA gecertificeerd, VDE goedgekeurd of gelijkwaardig, maximale lengte 4,5 meter (15 voet).

#### Reparatie en onderhoud product

Probeer niet zelf het product te repareren, aangezien het openen of verwijderen van de deksels u kan blootstellen aan gevaarlijke spanningspieken of andere risico's. Laat onderhoud en reparaties over aan een gekwalificeerde monteur.

In de volgende omstandigheden moet u dit product loskoppelen van het stopcontact en contact opnemen met bevoegd onderhoudspersoneel:

- wanneer de voedingskabel of stekker beschadigd of gerafeld is
- wanneer er vloeistof in het product is gemorst
- wanneer het product werd blootgesteld aan regen of water
- als het product is gevallen of als de behuizing beschadigd is
- als het product een opvallende verandering in prestaties vertoont, wat erop wijst dat reparatie of onderhoud nodig is
- als het product niet normaal werkt nadat u de bedieningsinstructies hebt gevolgd

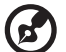

Opmerking: pas alleen de bedieningselementen aan die door de gebruiksaanwijzingen zijn beschreven. Onjuiste aanpassingen aan andere bedieningselementen kunnen schade veroorzaken. In dat geval is het mogelijk dat een bevoegde technicus uitgebreide werkzaamheden moet uitvoeren aan het apparaat om het product te herstellen naar de normale toestand.

Waarschuwing! Omwille van veiligheidsredenen mag u geen nietcompatibele onderdelen gebruiken wanneer u componenten toevoegt of wijzigt. Raadpleeg uw wederverkoper voor aankoopopties.

Uw apparaat en de uitbreidingen kunnen kleine onderdelen bevatten. Houd ze buiten het bereik van kleine kinderen.

#### Aanvullende veiligheidsinformatie

- Kijk niet in de lens van de projector wanneer de lamp is ingeschakeld. Het heldere licht kan uw ogen beschadigen.
- Schakel eerst de projector en daarna de signaalbronnen in
- Plaats het product niet in de volgende omgevingen:
	- een ruimte die slecht geventileerd of zeer ingesloten is. Zorg voor minstens 50 cm afstand van de muren. Er moet altijd lucht rond de projector kunnen stromen.
	- Locaties waar de temperatuur extreem hoge waarden kan bereiken, zoals het interieur van een auto waarvan alle ruiten gesloten zijn.
	- Locaties waar een extreme vochtigheid, veel stof of sigarettenrook de optische onderdelen kan aantasten waardoor de levensduur wordt verkort en het beeld wordt verdonkerd.
	- Locaties in de buurt van een brandalarm.
	- Locaties met een omgevingstemperatuur van meer dan 40 ºC/104 ºF.
	- Locaties die hoger liggen dan 3000 m.
- Koppel het apparaat onmiddellijk uit als er iets verkeerd is met uw projector. Gebruik het apparaat niet als er rook, vreemde geluiden of geuren uit uw projector komen. Dit kan brand of elektrische schok veroorzaken. Koppel in dat geval het apparaat onmiddellijk los en neem contact op met uw leverancier.
- Blijf dit product niet langer gebruiken als het gebroken of gevallen is. Neem in dergelijke gevallen contact op met uw leverancier voor inspectie.
- Richt de lens van de projector niet naar de zon. Dit kan brand veroorzaken.
- Wanneer u de projector uitschakelt, moet u controleren of de volledige koelcyclus van de projector is voltooid voordat u het apparaat loskoppelt van de netstroom.
- Schakel de hoofdvoeding niet abrupt uit of koppel de projector niet los tijdens de werking. De beste manier is te wachten tot de ventilator uitschakelt, voordat u de hoofdvoeding uitschakelt.
- Raad het rooster van de luchtuitlaat en de grondplaat niet aan. Deze onderdelen kunnen zeer warm worden.
- Reinig regelmatig de luchtfilter als deze is voorzien. De binnentemperatuur kan stijgen en schade veroorzaken wanneer de filter/ ventilatie-openingen met vuil of stof zijn verstopt.
- Kijk niet in het rooster van de luchtuitlaat wanneer de projector in gebruik is. Dit kan uw ogen beschadigen.
- Open altijd de lenssluiter of verwijder de lensdop wanneer de projector is ingeschakeld.
- Blokkeer de projectorlens niet met een object wanneer de projector wordt gebruikt, anders kan het object hierdoor opwarmen, vervormen of zelfs brand veroorzaken. Om de lamp tijdelijk uit te schakelen, drukt u op de knop **HIDE** op de afstandsbediening.
- De lamp wordt extreem warm tijdens het gebruik. Laat de projector gedurende ongeveer 45 minuten afkoelen voordat u de lampmontage verwijdert voor vervanging.
- Gebruik de lampen niet langer dan de aangegeven levensduur. In zeldzame gevallen kan de lamp hierdoor breken.
- Vervang de lampmontage of andere elektronische componenten nooit tenzij de projector is losgekoppeld.
- Het product zal zelf de levensduur van de lamp detecteren. Zorg dat u de lamp vervangt wanneer een waarschuwingsbericht wordt weergegeven.
- Laat het apparaat afkoelen voordat u de lamp vervangt en volg alle instructies voor de aanpassing.
- Voer de functie "Reset lampuren" uit via het OSD-menu "Beheer" nadat u de lampmodule hebt vervangen.
- Probeer deze projector niet te demonteren. Er is gevaarlijke spanning aanwezig in het apparaat waardoor u letsels kunt oplopen. Het enige onderdeel dat door de gebruiker kan worden vervangen, is de lamp die over een afneembare afdekking beschikt. Laat reparaties alleen over aan bevoegd professioneel onderhoudspersoneel.
- Zet de projector niet verticaal op zijn zijkant. Hierdoor kan de projector omvallen en letsels of schade veroorzaken.
- Dit product is in staat omgekeerde beelden weer te geven wanneer de projector aan het plafond is gemonteerd. Gebruik uitsluitend de plafondmontagekit van Acer om de projector te monteren en controleer of het apparaat veilig is geïnstalleerd.

#### Waarschuwing voor het beluisteren

Volg deze instructies om uw gehoor te beschermen.

- Verhoog het volume geleidelijk aan tot u duidelijk en comfortabel kunt horen.
- Verhoog het volumeniveau niet nadat uw oren zich hebben aangepast.
- Beluister geen muziek met een hoog volume gedurende lange perioden.
- Verhoog het volume niet om lawaaierige omgevingen buiten te sluiten.
- Verlaag het volume als u de mensen in uw nabije omgeving niet kunt horen.

#### Instructies met betrekking tot afvalverwijdering

Gooi dit elektronische apparaat niet bij het huishoudelijke vuil wanneer u het niet langer gebruikt. Recycleer om de pollutie te minimaliseren en de maximale bescherming van het wereldwijde milieu te garanderen. Meer informatie over afval van elektrische en elektronische apparatuur (WEEE), vindt u op de website http://www.acer-group.com/public/Sustainability/index.htm

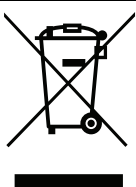

### Advies met betrekking tot kwik

Voor projectors of elektronische producten die een LCD/CRT-monitor of -display bevatten:

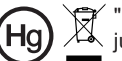

"Lamp(en) bevat(ten) kwik, op de juiste manier verwijderen."

De lamp(en) in dit product bevat(ten) kwik en moeten worden gerecycled of verwijderd volgens de lokale, regionale of nationale wetten. Neem contact op met de Electronic Industries Alliance op www.eiae.org voor meer informatie. Raadpleeg www.lamprecycle.org voor specifieke informatie over afvalverwijdering van lampen

# <span id="page-7-0"></span>Beginnen bij het begin

## <span id="page-7-1"></span>Gebruiksmededelingen

Dit moet u doen:

- Schakel het product uit voordat u het reinigt.
- Gebruik een zachte doek, bevochtigd met zacht schoonmaakmiddel om de behuizing van het scherm schoon te maken.
- Trek de stekker van de voedingskabel uit het stopcontact als u het product gedurende langere tijd niet gebruikt.

Dat mag u niet doen:

- De sleuven en openingen van het apparaat die voor de ventilatie zijn voorzien, blokkeren.
- Schurende reinigingsmiddelen, was of oplosmiddelen gebruiken om het apparaat te reinigen.
- In de volgende omstandigheden gebruiken:
	- In een extreem warme, koude of vochtige omgeving.
	- In gebieden die onderhevig zijn aan overmatig stof en vuil.
	- In de buurt van een apparaat dat een krachtig magnetisch veld genereert.
	- In direct zonlicht.

## <span id="page-7-2"></span>Voorzorgsmaatregelen

Volg alle waarschuwingen, voorzorgsmaatregelen en onderhoudsinstructies zoals ze in deze gebruiksaanwijzing worden aanbevolen om de levensduur van uw apparaat te optimaliseren.

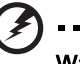

#### . . . . . Waarschuwing:

- Kijk niet in de lens van de projector wanneer de lamp is ingeschakeld. Het heldere licht kan uw ogen beschadigen.
- Stel dit product niet bloot aan regen of vocht om het risico op brand of elektrische schokken te vermijden.
- Open of demonteer het product niet, anders loopt u het risico op elektrische schokken.
- Laat het apparaat afkoelen voordat u de lamp vervangt en volg alle instructies voor de aanpassing.
- Dit product zal zelf de levensduur van de lamp detecteren. Zorg dat u de lamp vervangt wanneer de waarschuwingsberichten worden weergegeven.
- Voer de functie "Reset lampuren" uit via het OSD-menu "Beheer" nadat u de lampmodule hebt vervangen.
- Wanneer u de projector uitschakelt, moet u controleren of de volledige koelcyclus van de projector is voltooid voordat u het apparaat loskoppelt van de netstroom.
- Schakel eerst de projector en daarna de signaalbronnen in.
- Gebruik de lenskap niet terwijl de projector wordt gebruikt.
- Als de lamp het einde van zijn levensduur bereikt, zal hij doorbranden of een luid knallend geluid maken. Als dat gebeurt, zal de projector niet opnieuw inschakelen tot de lampmodule is vervangen. Om de lamp te vervangen, volgt u de procedures die zijn beschreven onder "[De lamp vervangen](#page-52-0)".

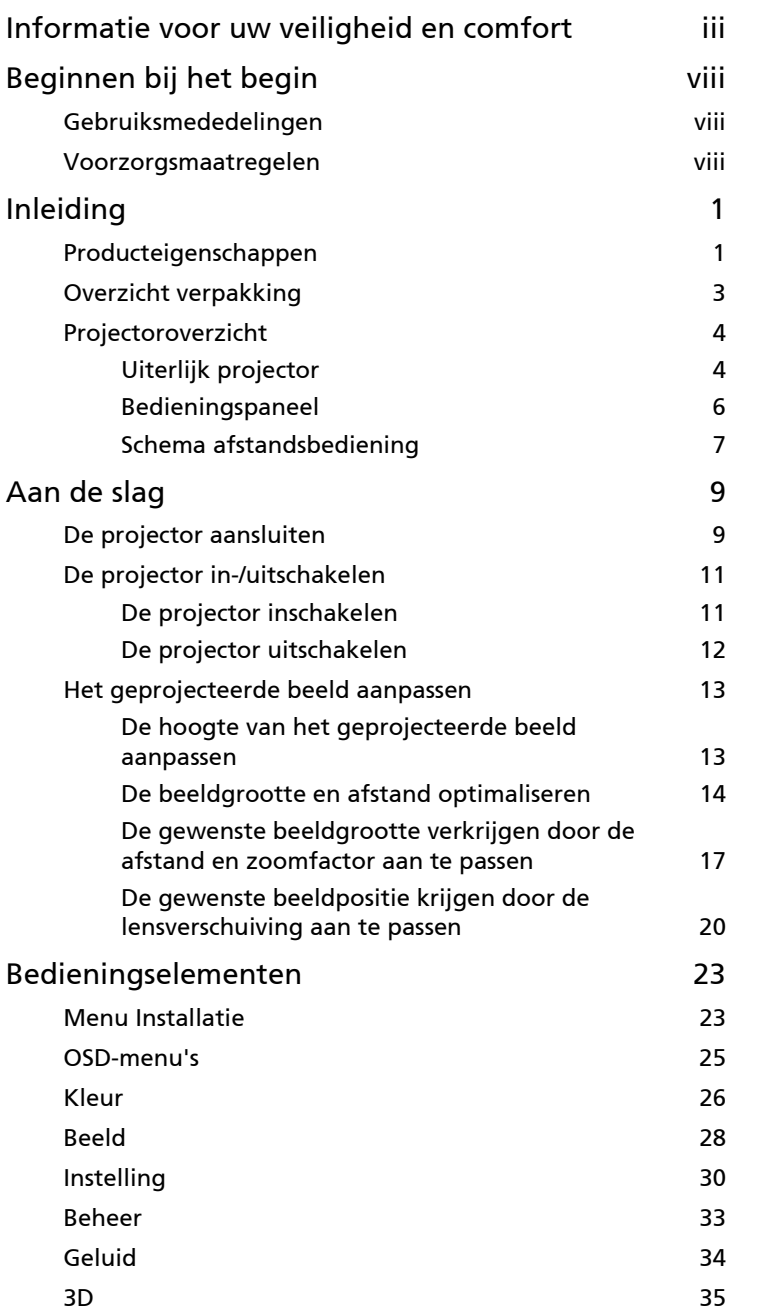

Inhoud

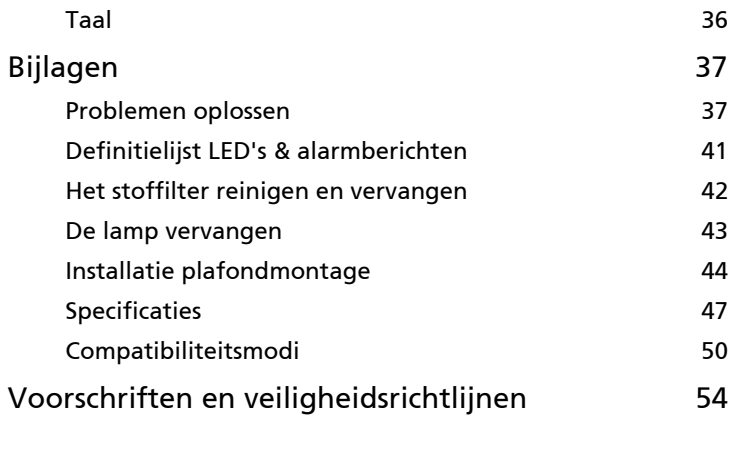

# <span id="page-10-0"></span>Inleiding

## <span id="page-10-1"></span>Producteigenschappen

Dit product is een DLP®-projector met één chip. De uitstekende functies omvatten:

- DLP<sup>®</sup>-technologie
- P7305W/F125/PF-W07-series: Echte 1280x800 WXGA-resolutie P7505/F155/PF-807/H9505BD/E255D/HE-822J-series: Echte 1920x1080 1080presolutie P7605/F165/PF-WU07-series: Echte 1920x1200 WUXGA-resolutie Ondersteuning voor beeldverhouding Volledig/4:3/16:9/L. Box
- De Acer ColorBoost-technologie levert natuurlijke ware kleuren voor levendige, levensechte foto's
- de Acer ColorSafe II-technologie garandeert een een consistente kleurrendering na verloop van tijd
- Maakt projectie van 3D-materiaal mogelijk via DLP Link-technologie: Ondersteunt Blue-Ray 3D en Nvidia 3DTV Play Ready
- Verrijk de 3D-ervaring voor 2D-inhoud via de functie 2D naar 3D-conversie
- Hoge helderheids- en contrastverhouding
- Veelzijdige weergavemodi (Helder, Presentatie, Standaard, Video, Film, Donkere film, Spel, Sport, Gebruiker) zorgen voor optimale prestaties in elke situatie
- Compatibel met NTSC / PAL / SECAM en ondersteuning van HDTV (720p, 1080i, 1080p)
- Ontwerp met opzij schuivende lamp voor het gemakkelijk vervangen van de lamp
- Lager energieverbruik en besparingsmodus (ECO) voor een langere levensduur van de lamp
- De Acer EcoProjection-technologie biedt een intelligente benadering van energiebeheer en een verbetering van de fysische efficiëntie
- Uitgerust met HDMI™-aansluitingen met HDCP-ondersteuning
- De geavanceerde digitale trapeziumcorrectie optimaliseert de presentaties
- De slimme detectie biedt een snelle, intelligente brondetectie
- Meertalige OSD-menu's
- Projectielens met handmatige scherpstelling en zoom tot 1,5x
- 2x digitale zoom- en panfunctie
- Compatibel met de besturingssystemen Microsoft® Windows® 2000, XP, Vista®, Windows® 7, Windows® 8 OS.
- Handmatige aanpassing lensverschuiving

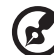

. . . . . . . . . Opmerking: De functies verschillen afhankelijk van de

modeldefinitie.

## <span id="page-12-0"></span>Overzicht verpakking

Deze projector wordt geleverd met alle onderstaande items. Controleer alle items zodat u zeker bent dat uw apparaat compleet is. Neem onmiddellijk contact op met uw leverancier als een item ontbreekt.

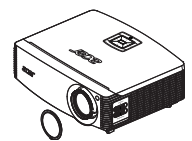

Projector met lenskap Voedingskabel VGA-kabel

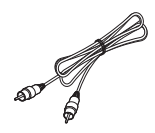

Composiet videokabel Beveiligingskaart Gebruikershandleiding

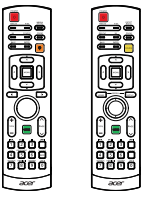

Afstandsbediening (optie)

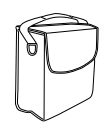

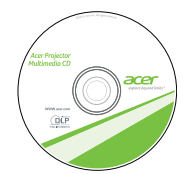

Gebruikershandleiding (voor multi-media en draadloze functies)

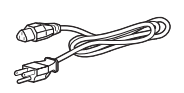

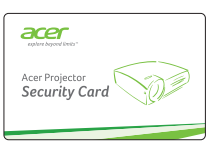

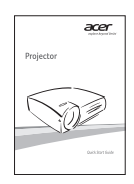

Snelstartgids 2 batterijen

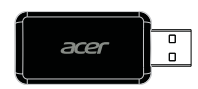

Draagtas USB WiFi-adapter (optie)

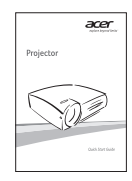

Snelstartgids (voor multi-media en draadloze functies)

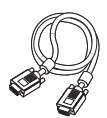

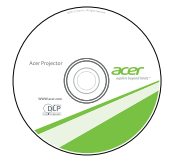

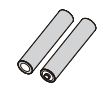

(optie)

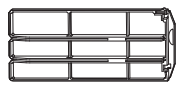

Stoffilter (optie)

## <span id="page-13-0"></span>Projectoroverzicht

#### <span id="page-13-1"></span>Uiterlijk projector

Voorkant / bovenkant

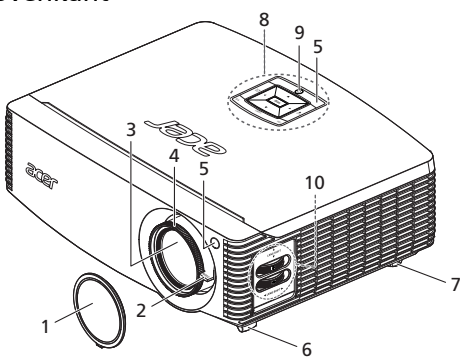

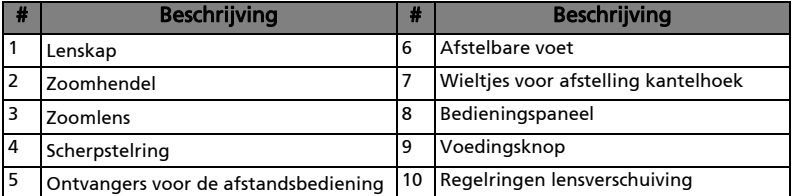

#### Achterzijde

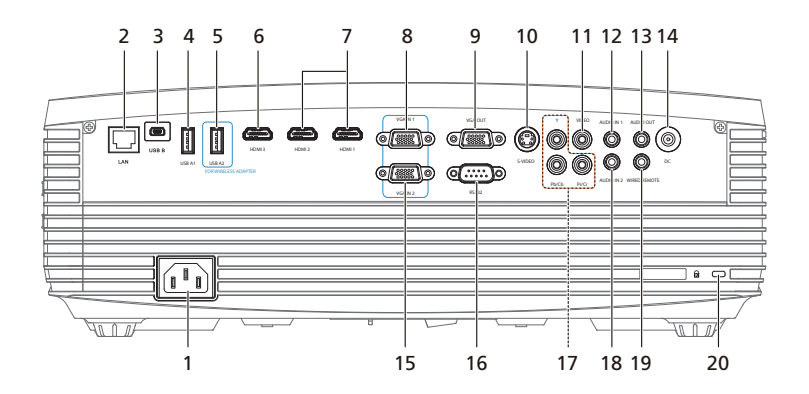

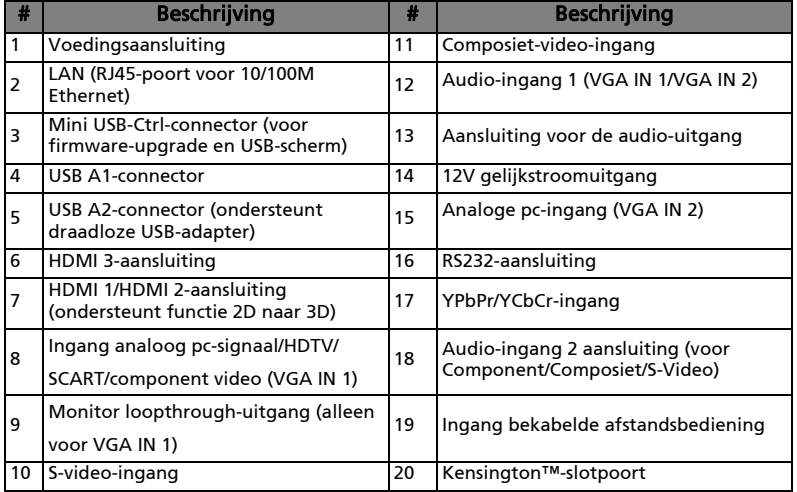

## <span id="page-15-0"></span>Bedieningspaneel

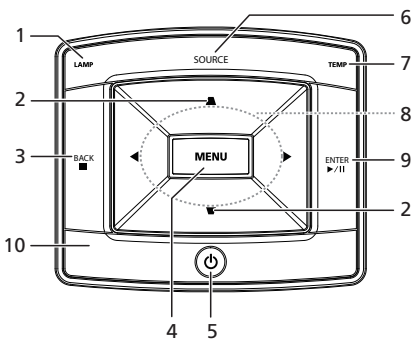

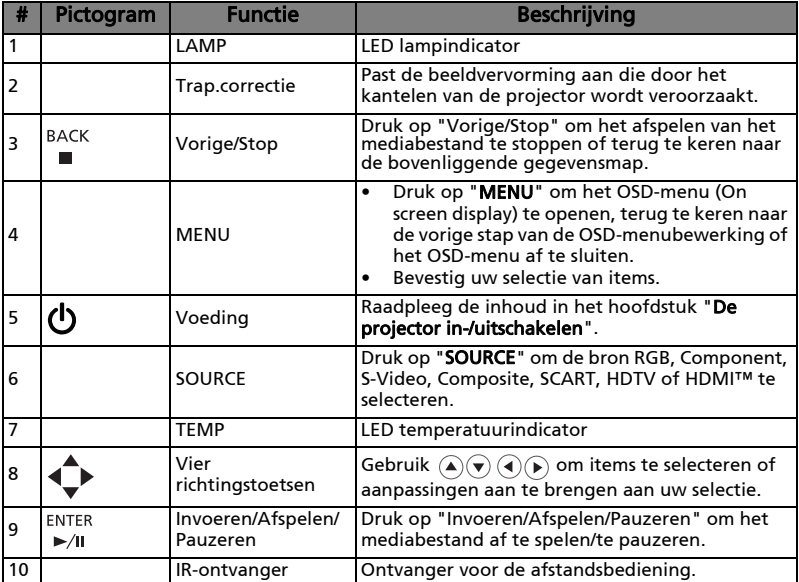

### <span id="page-16-0"></span>Schema afstandsbediening

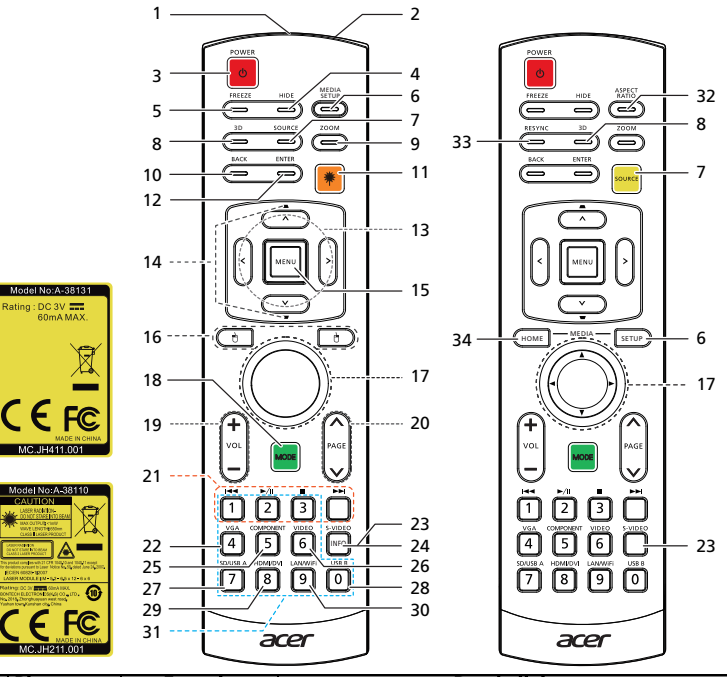

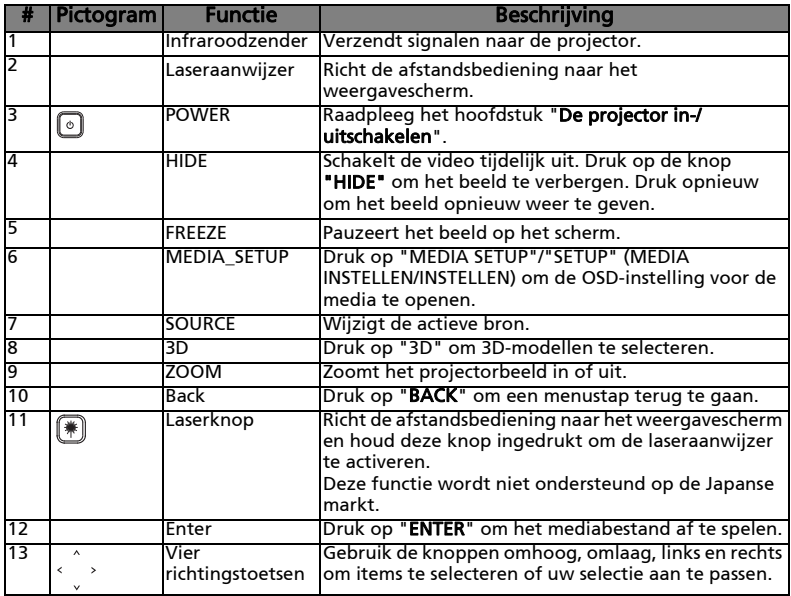

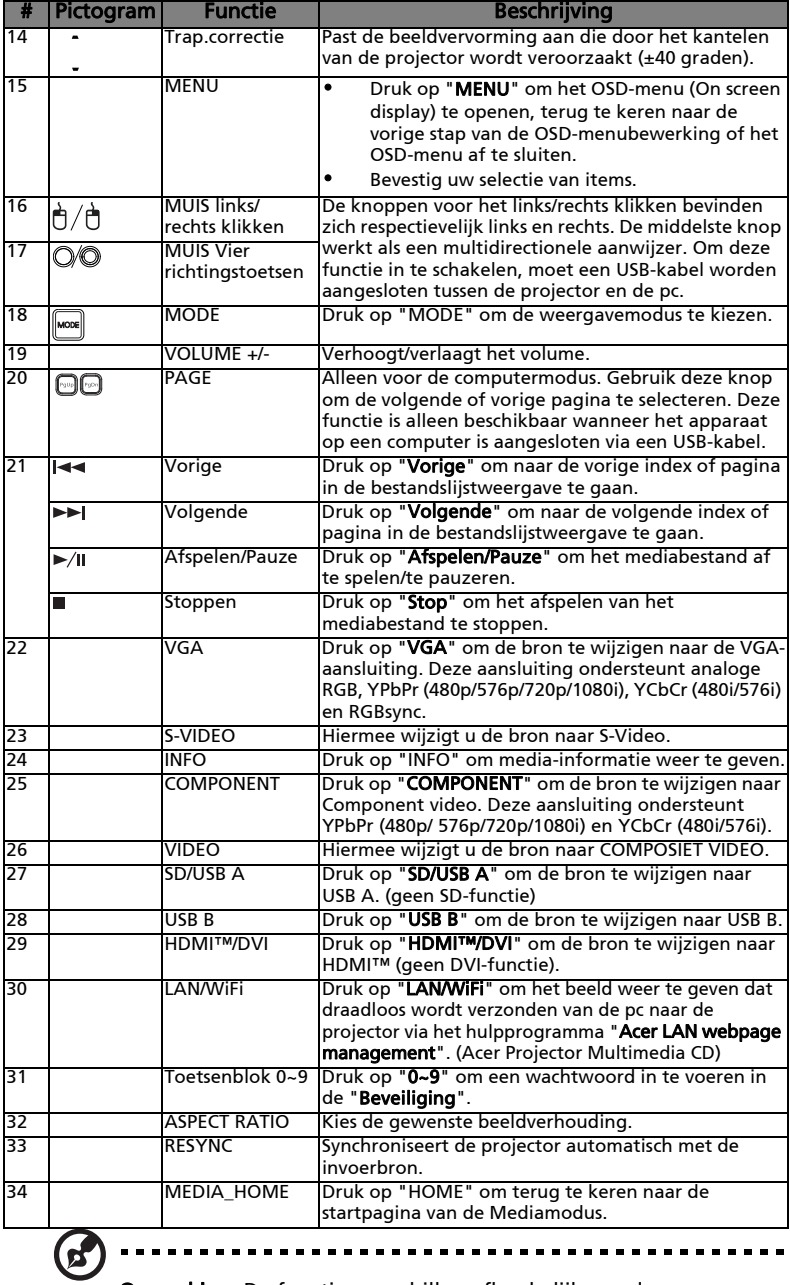

Opmerking: De functies verschillen afhankelijk van de modeldefinitie.

. . . . . . . . .

# <span id="page-18-2"></span><span id="page-18-0"></span>Aan de slag

## <span id="page-18-1"></span>De projector aansluiten

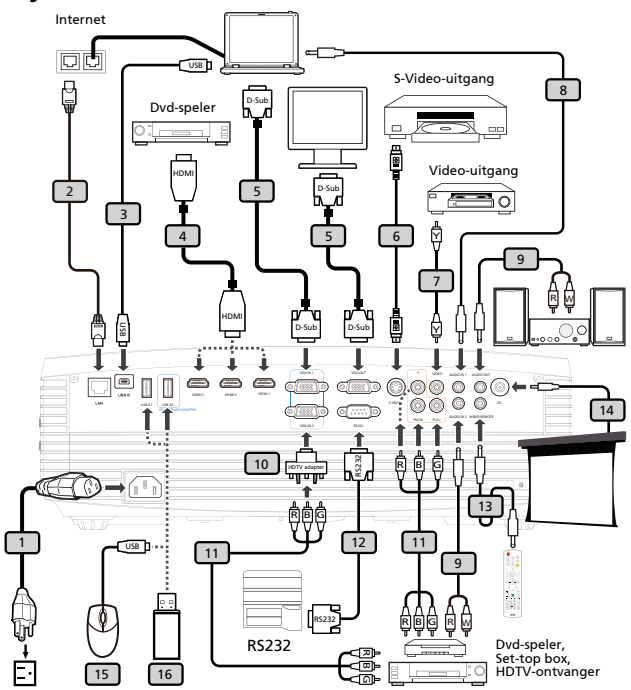

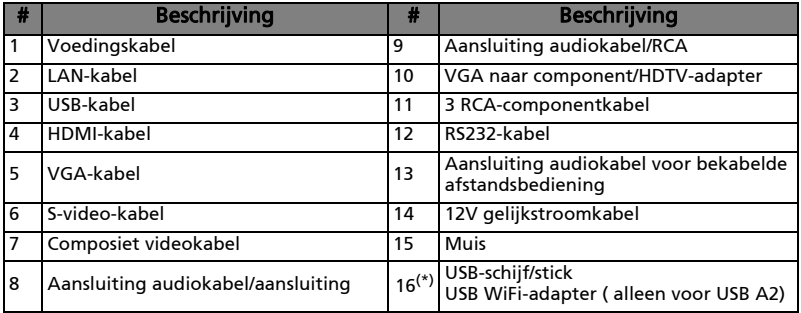

10

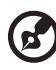

Opmerking: om zeker te zijn dat de projector goed werkt met uw computer, moet u ervoor zorgen dat de timing van de weergavemodus compatibel is met de projector.

Opmerking: "\*" USB-stationsbeperking, geen ondersteuning voor stroomverbruik boven 500mA. Zorg voor extern vermogen voor het USB-apparaat.

Opmerking: Om draadloos gebruik mogelijk te maken, moet de USB draadloze adapter in de poort USB A2 worden gestoken. Opmerking: De functies verschillen afhankelijk van de modeldefinitie.

## <span id="page-20-0"></span>De projector in-/uitschakelen

### <span id="page-20-1"></span>De projector inschakelen

- 1 Verwijder de lenskap. (afbeelding 1)
- 2 Controleer of de voedingskabel en de signaalkabel stevig zijn bevestigd. Het lampje van de voedingsindicator zal rood knipperen.
- 3 Druk op het bedieningspaneel op de knop "Voeding" om de projector in te schakelen. Het lampje van de voedingsindicator wordt blauw. (afbeelding 2)
- 4 Schakel uw bron in (computer, notebook, videospeler, enz.). De projector zal de bron automatisch detecteren.
	- Als de pictogrammen "Vergrendelen" en "Bron" op het scherm verschijnen, betekent dit dat de projector op een specifiek brontype is vergrendeld en dat er geen dergelijk invoersignaal is gevonden.
	- Als "Geen signaal" op het scherm verschijnt, moet u controleren of de signaalkabels stevig zijn aangesloten.
	- Als u meerdere bronnen tegelijk aansluit, gebruik dan de knop "Source" op het bedieningspaneel of op de afstandsbediening of de directe brontoets op de afstandsbediening om tussen de ingangen te schakelen.

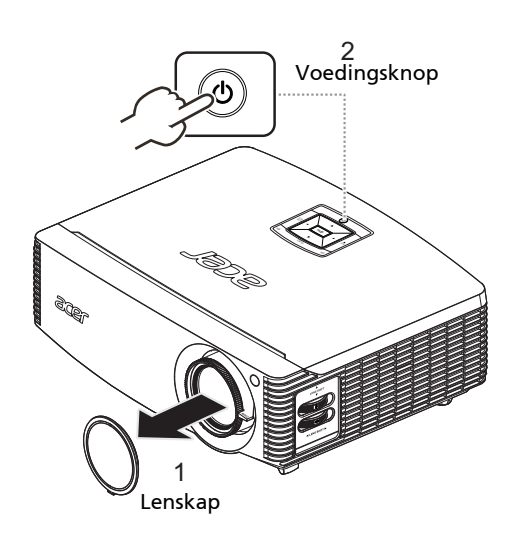

### <span id="page-21-0"></span>De projector uitschakelen

- 1 Druk op de voedingsknop om de projector uit te schakelen. Dit bericht verschijnt: "Druk nogmaals op de voedingsknop om het afsluitproces te voltooien." Druk opnieuw op de voedingsknop.
- 2 De LED van de voedingsindicator licht ROOD op en knippert snel nadat de projector is uitgeschakeld en de ventilators blijven ongeveer 2 minuten werken om ervoor te zorgen dat het systeem goed afkoelt. (alleen ondersteund onder de modus "Onm.herv.")
- 3 Zolang de voedingskabel aangesloten blijft, kunt u op elk ogenblik tijdens het 2 minuten durende uitschakelproces op de voedingsknop drukken om de projector onmiddellijk opnieuw in te schakelen. (alleen ondersteund onder de modus "Onm.herv.")
- 4 Nadat het systeem is afgekoeld, stopt de LED van de voedingsindicator met knipperen en licht deze stabiel rood op om de stand-bymodus aan te geven.
- 5 Het is nu veilig om de voedingskabel los te koppelen.

# Waarschuwingsindicators:

#### • "Projector oververhit. Lamp schakelt zichzelf binnenkort automatisch uit."

Dit bericht op het scherm geeft aan dat de projector is oververhit. De lamp wordt automatisch gedoofd, de projector wordt automatisch uitgeschakeld en de LED van de temperatuurindicator zal stabiel rood oplichten. Neem contact op met uw lokale leverancier of uw servicecentrum.

• "Ventilator defect. Lamp schakelt zichzelf binnenkort automatisch uit."

Dit bericht op het scherm geeft aan dat de ventilator defect is. De lamp wordt automatisch gedoofd, de projector wordt automatisch uitgeschakeld en de LED van de temperatuurindicator zal knipperen. Neem contact op met uw lokale leverancier of uw servicecentrum.

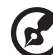

Opmerking: Als de projector automatisch uitschakelt en de LED van de lampindicator stabiel ROOD oplicht, moet u contact opnemen met uw lokale wederverkoper of onderhoudscentrum.

## <span id="page-22-0"></span>Het geprojecteerde beeld aanpassen

### <span id="page-22-1"></span>De hoogte van het geprojecteerde beeld aanpassen

De projector is voorzien van afstelbare voetjes waarmee u de hoogte van het beeld kunt aanpassen.

#### Het beeld verlagen/verhogen:

- 1 Til het beeld naar de gewenste hoogtehoek (afbeelding 1) en trek vervolgens de voet in zijn positie.
- 2 Gebruik het wiel voor het regelen van de kantelhoek (afbeelding 2) om de weergavehoek fijn af te stellen.
- 3 Gebruik de regelringen voor de lensverschuiving om het beeld naar de ideale positie te verplaatsen. (raadpleeg [pagina 20](#page-29-0))

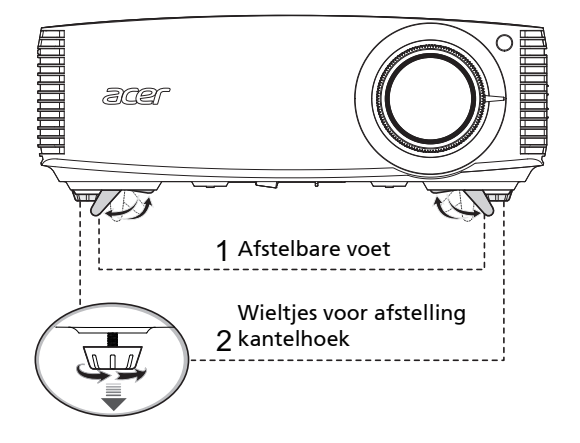

### <span id="page-23-0"></span>De beeldgrootte en afstand optimaliseren

Raadpleeg de onderstaande tabel om het optimale beeldformaat te zoeken wanneer de projector op de gewenste afstand van het scherm is geplaatst.

• WUXGA-series

als de projector zich 2,0 m van het scherm bevindt, is een goede beeldkwaliteit voor beeldformaten tussen 41" en 62".

Ł, Opmerking: Zoals weergegeven in de onderstaande afbeelding is een hoogte van 100 cm vereist wanneer de projector op 2,0 m afstand is geplaatst.

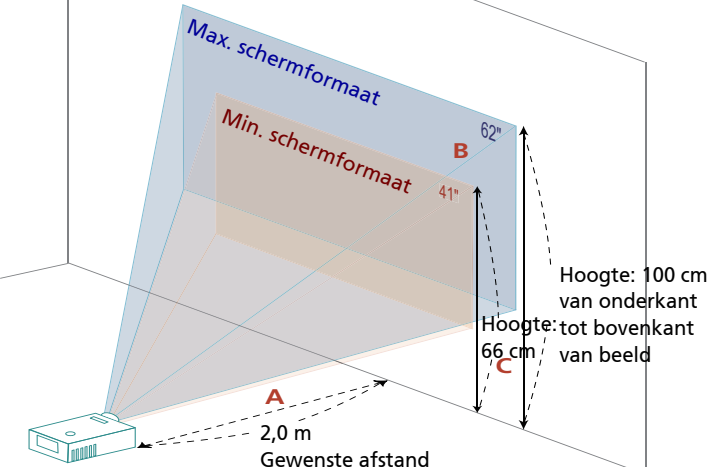

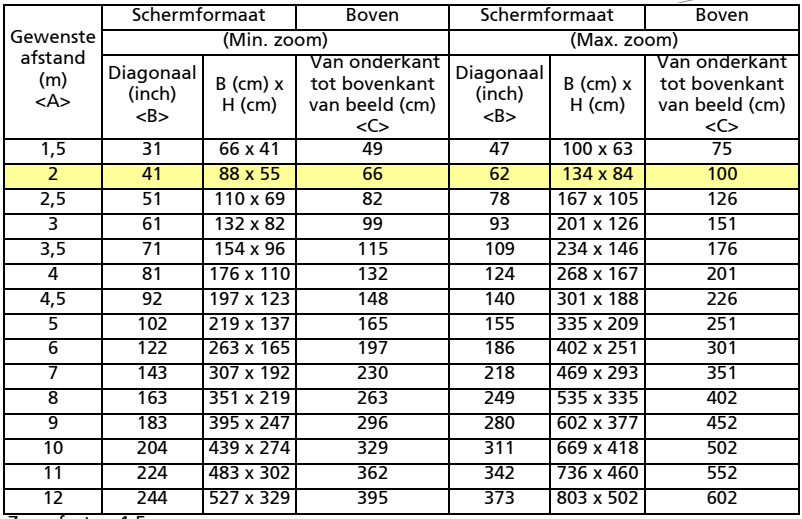

• 1080p-serie

als de projector zich 2,0 m van het scherm bevindt, is een goede beeldkwaliteit voor beeldformaten tussen 40" en 60".

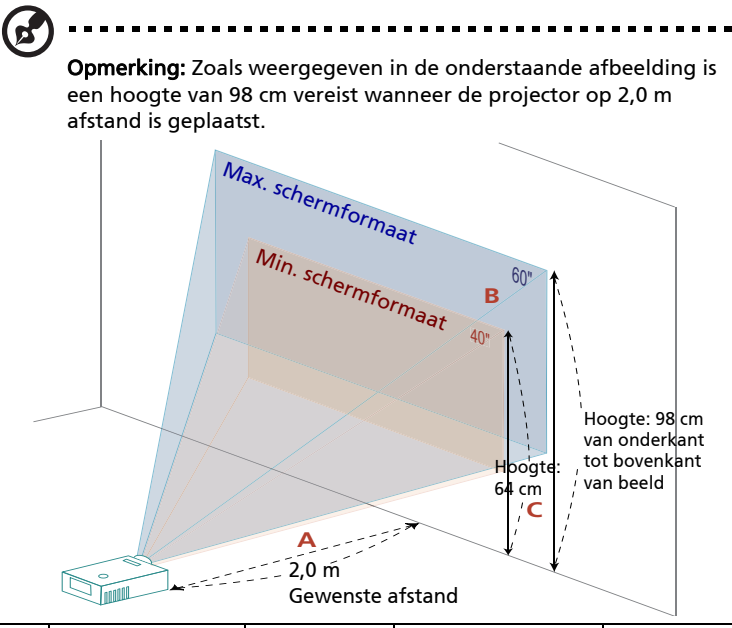

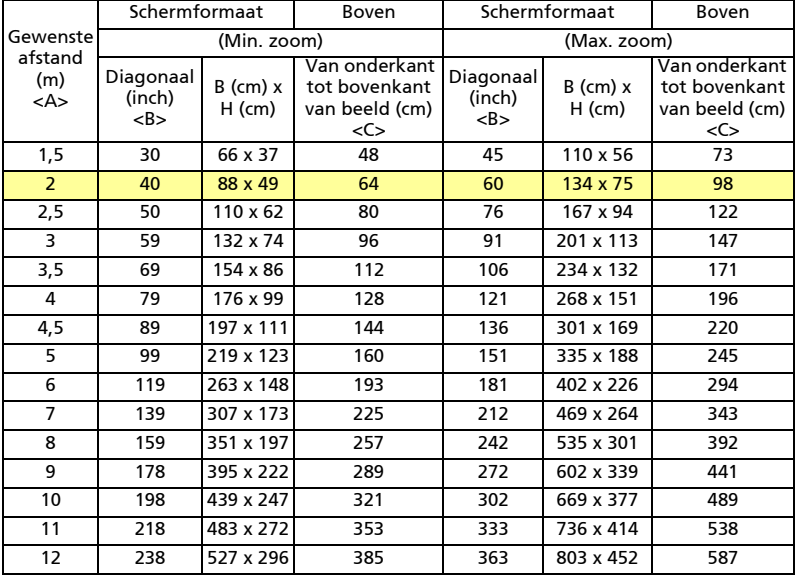

#### • WXGA-serie

als de projector zich 2,0 m van het scherm bevindt, is een goede beeldkwaliteit voor beeldformaten tussen 39" en 59".

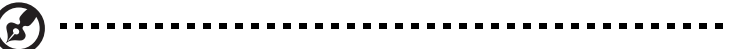

Opmerking: Zoals weergegeven in de onderstaande afbeelding is een hoogte van 104 cm vereist wanneer de projector op 2,0 m afstand is geplaatst.

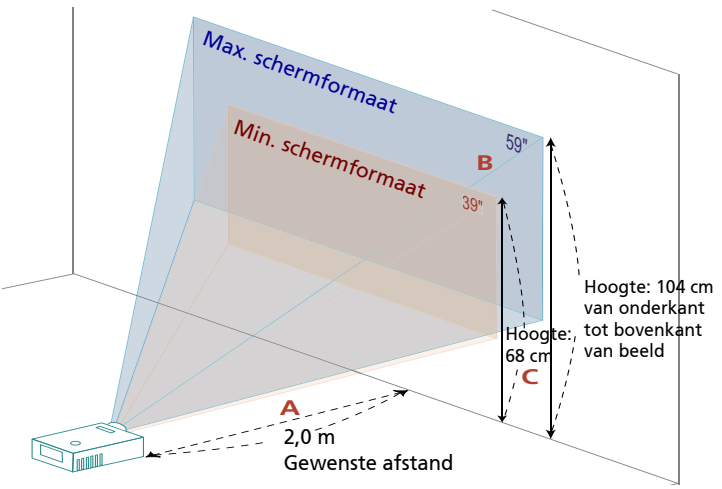

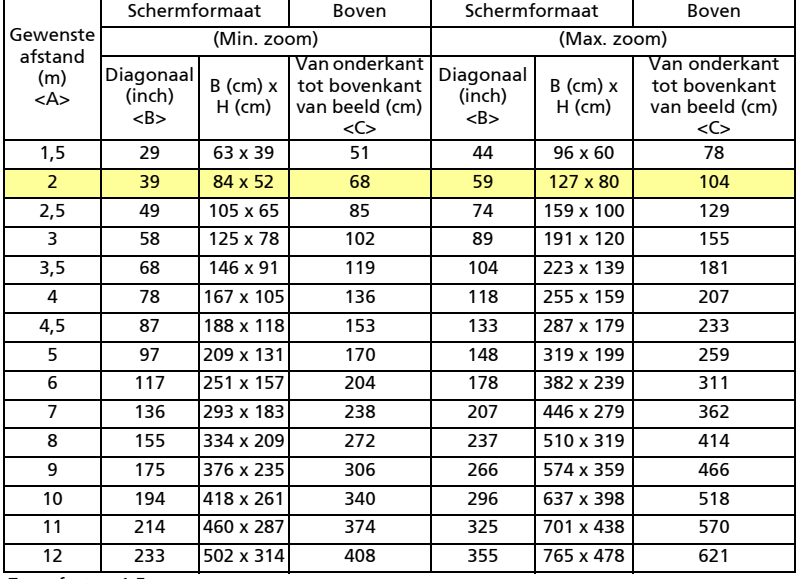

### <span id="page-26-0"></span>De gewenste beeldgrootte verkrijgen door de afstand en zoomfactor aan te passen

De onderstaande tabel toont u hoe u het gewenste beeldformaat kunt verkrijgen door de positie of de zoomring aan te passen.

• WUXGA-series

Om een beeldgrootte van 60" te verkrijgen, plaatst u de projector op een afstand van 1,9 tot 2,9 m van het scherm.

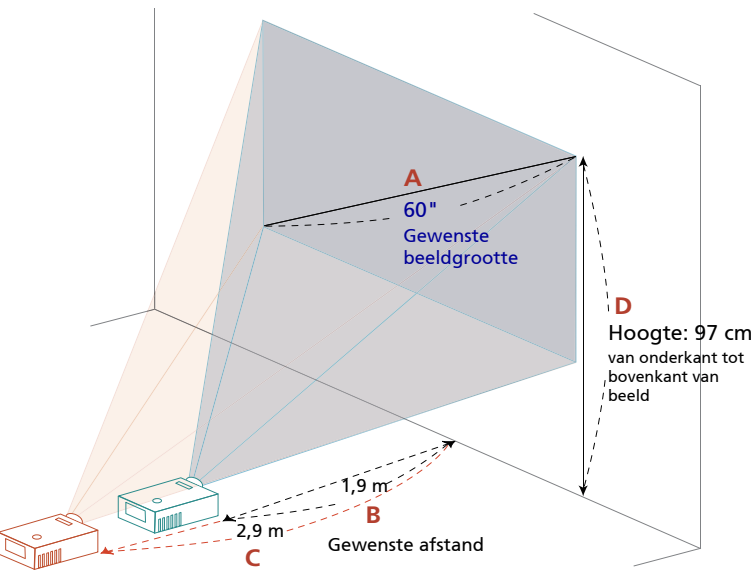

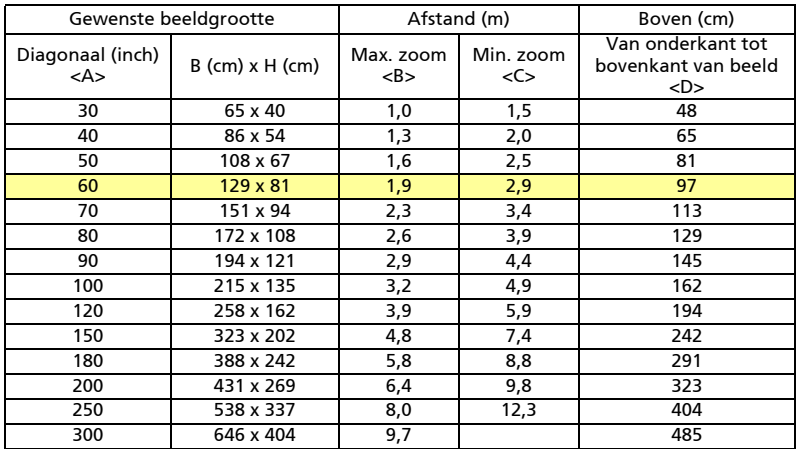

#### • 1080p-serie

Om een beeldgrootte van 60" te verkrijgen, plaatst u de projector op een afstand van 2,0 tot 3,0 m van het scherm.

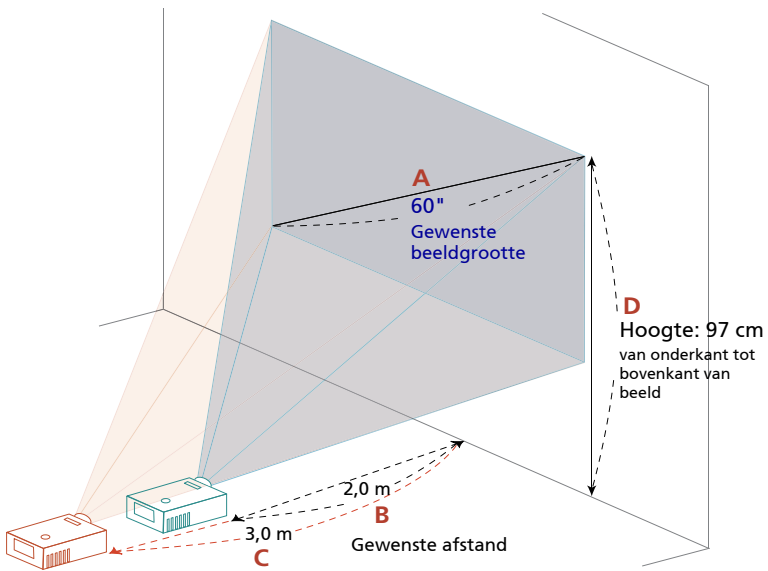

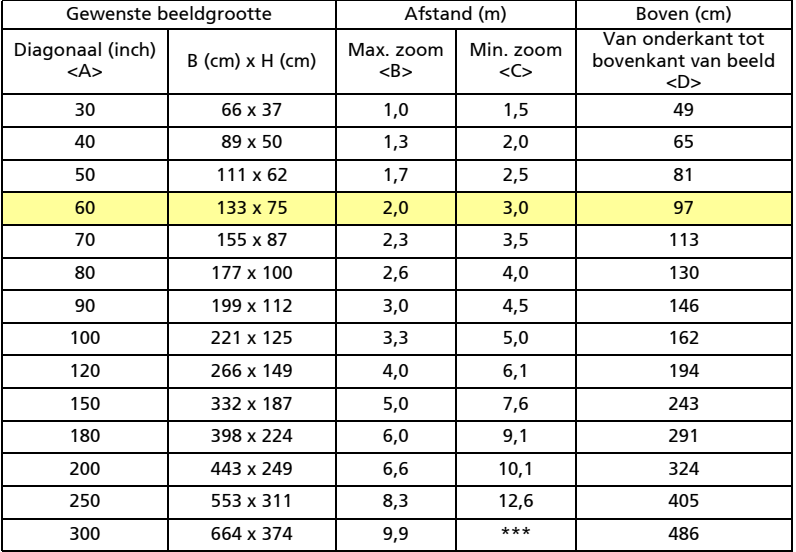

#### • WXGA-serie

Om een beeldgrootte van 60" te verkrijgen, plaatst u de projector op een afstand van 2,0 tot 3,1 m van het scherm.

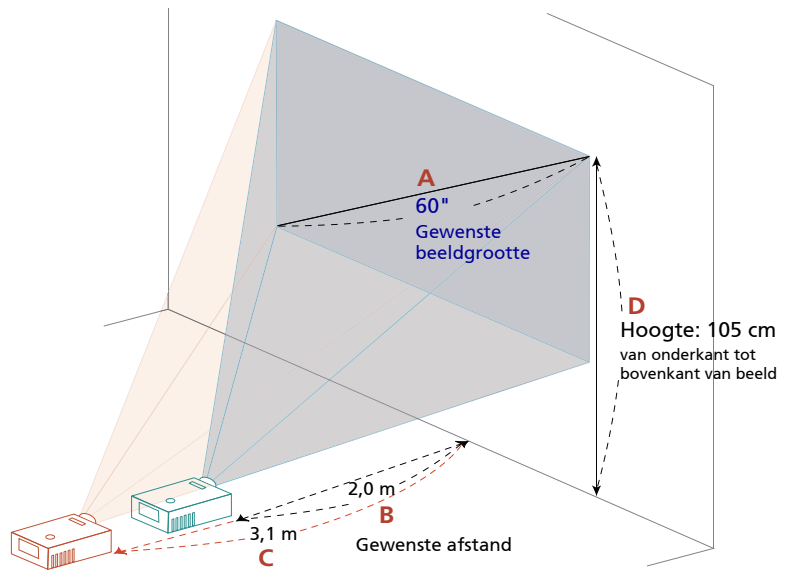

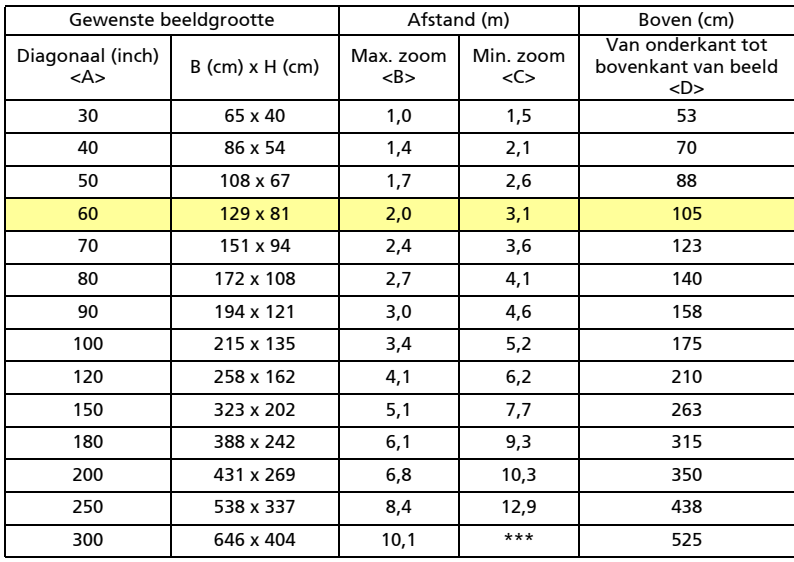

20

#### <span id="page-29-0"></span>De gewenste beeldpositie krijgen door de lensverschuiving aan te passen

De projector is uitgerust met een lensverschuiving voor het aanpassen van de positie van het geprojecteerde beeld naar rechts/links of omhoog/omlaag zonder dat u de projector zelf hoeft te verplaatsen.

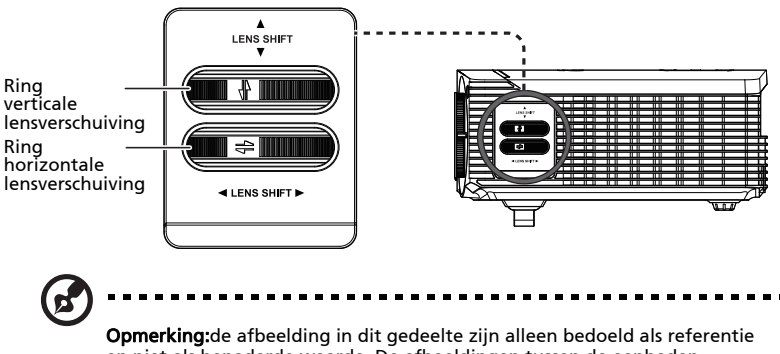

en niet als benaderde waarde. De afbeeldingen tussen de eenheden kunnen verschillen door de montagetolerantie.

#### De horizontale of verticale beeldpositie aanpassen

#### • WUXGA-series

De verticale beeldhoogte kan 20% van de beeldhoogte worden aangepast. Wanneer de lens in de middelste positie staat, kan de horizontale beeldpositie naar links of rechts worden aangepast door te verhogen tot een maximum van 15% van de beeldbreedte.

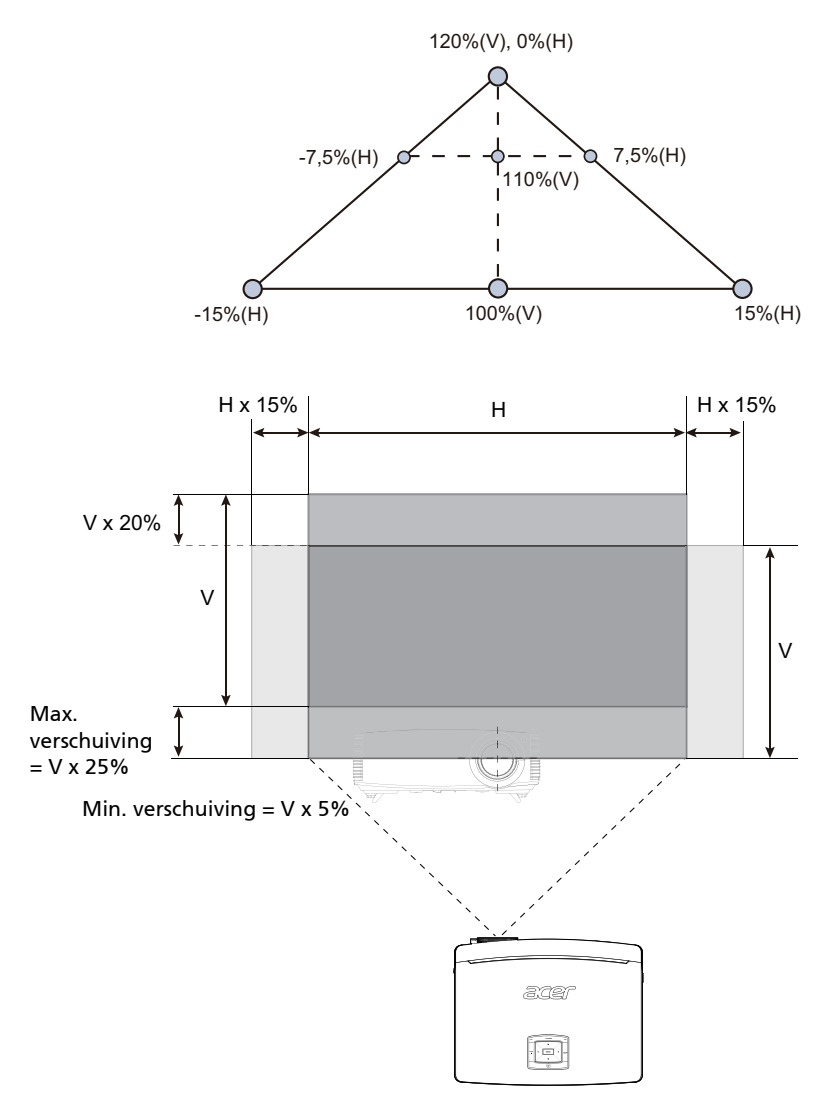

#### • WXGA/1080p-serie

De verticale beeldhoogte kan worden aangepast tussen 5% en 30% van de beeldhoogte. (De minimale verticale beeldverschuiving is vast ingesteld op 5% van de beeldgrootte boven het midden van de projectorlens.)

Wanneer de lens in de middelste positie staat, kan de horizontale beeldpositie naar links of rechts worden aangepast door te verhogen tot een maximum van 15% van de beeldbreedte.

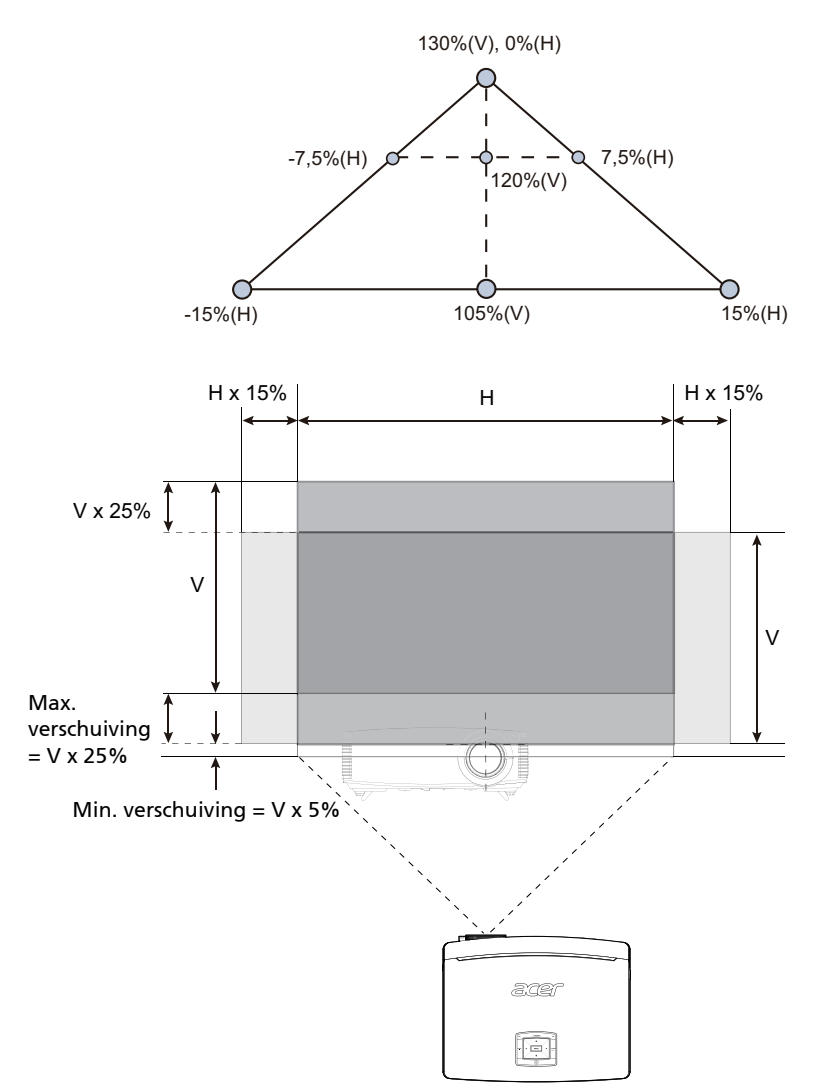

# <span id="page-32-0"></span>Bedieningselementen

## <span id="page-32-1"></span>Menu Installatie

Het installatiemenu biedt een OSD (onscreen display) voor de installatie en het onderhoud van de projector. Gebruik het OSD alleen wanneer het bericht "Geen signaalingang" wordt weergegeven op het scherm.

De menuopties omvatten instellingen en aanpassingen voor de schermgrootte en -afstand, de scherpstelling, de trapeziumcorrectie en meer.

- 1 Schakel de projector in door op de knop "Voeding" op het bedieningsblok te drukken.
- 2 Druk op de knop "MENU" op het bedieningsblok om het OSD voor het onderhoud en de installatie van de projector te starten.

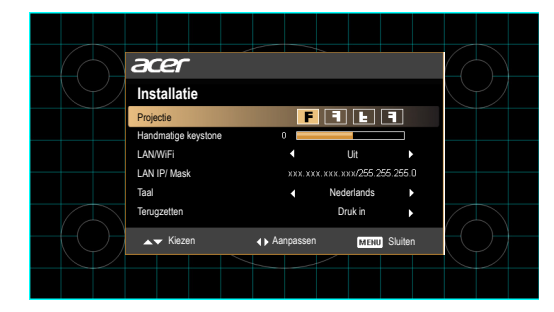

- 3 Het achtergrondpatroon werkt als een gids om de kalibratie- en uitlijningsinstellingen, zoals de schermgrootte en -afstand, de scherpstelling en meer aan te passen.
- 4 Het menu Installatie bevat de volgende opties:
	- •Projectiemethode
	- •Handmatige keystoneInstelling
	- •LAN/WiFiInstelling
	- •LAN IP/ MaskInstelling
	- •TaalInstelling
	- •Opnieuw instellen naar de standaard fabrieksfuncties

Gebruik de pijltoetsen omhoog en omlaag om een optie te selecteren, de pijltoetsen naar links en rechts om de geselecteerde optie-instellingen aan te passen en de pijl naar recht om een submenu voor de functie-instelling te openen. De nieuwe instellingen worden automatisch opgeslagen wanneer het menu wordt afgesloten.

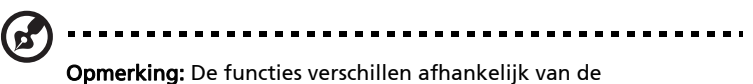

modeldefinitie.

## <span id="page-34-0"></span>OSD-menu's

De projector beschikt over een meertalig OSD waarmee u aanpassingen kunt aanbrengen aan het beeld en verschillende instellingen kunt wijzigen.

De OSD-menu's gebruiken

- Om het OSD-menu te openen, drukt u op "MENU" op de afstandsbediening of op het bedieningspaneel.
- Wanneer het OSD wordt weergegeven, kunt u de knoppen  $($ **A** $)$  $($  $\blacktriangledown$ gebruiken om een item in het hoofdmenu te selecteren. Nadat u het gewenste hoofdmenu-item hebt geselecteerd, drukt u op  $(\blacktriangleright)$  om het submenu voor de functie-instelling te openen.
- Gebruik de knoppen  $\left(\bigtriangleup\right)\left(\bigtriangledown\right)$  om het gewenste item te selecteren en pas de instellingen aan met de knoppen  $\mathcal{A}(\blacktriangleright)$ .
- Selecteer het volgende item dat u wilt aanpassen in het submenu en pas het aan zoals hierboven beschreven.
- Druk op "MENU" op de afstandsbediening of op het bedieningspaneel. Het scherm keert terug naar het hoofdmenu.
- Om het OSD-menu af te sluiten, drukt u opnieuw op "MENU" op de afstandsbediening of het bedieningspaneel. Het OSD-menu wordt gesloten en de projector zal de nieuwe instellingen automatisch opslaan.

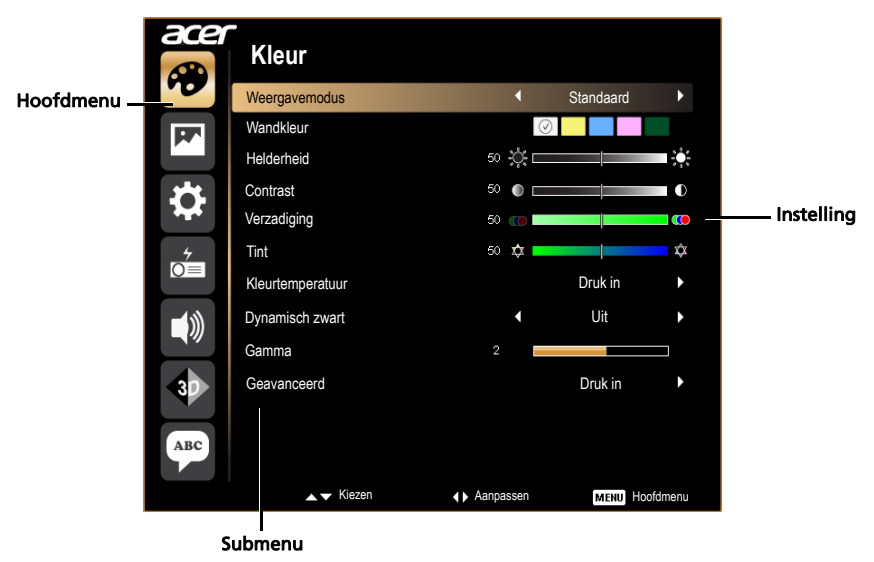

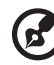

Opmerking: Sommige van de volgende OSD-instellingen zijn mogelijk niet beschikbaar. Raadpleeg het werkelijke OSD van uw projector.

## <span id="page-35-0"></span>Kleur

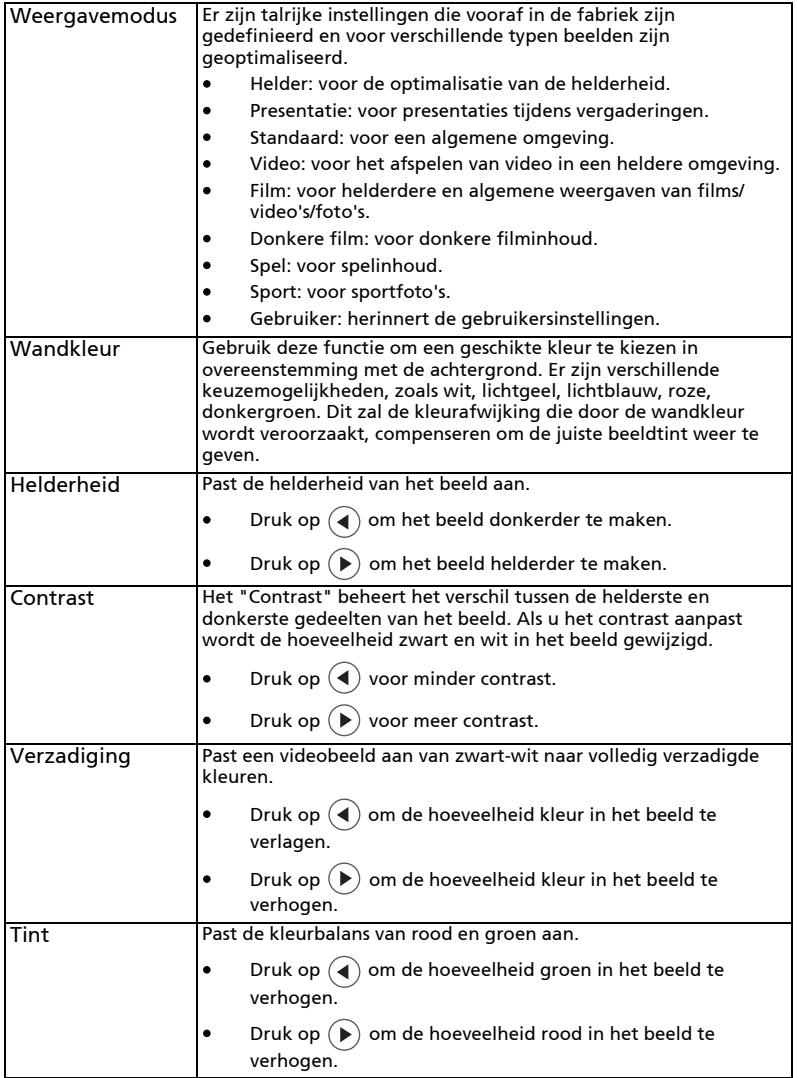

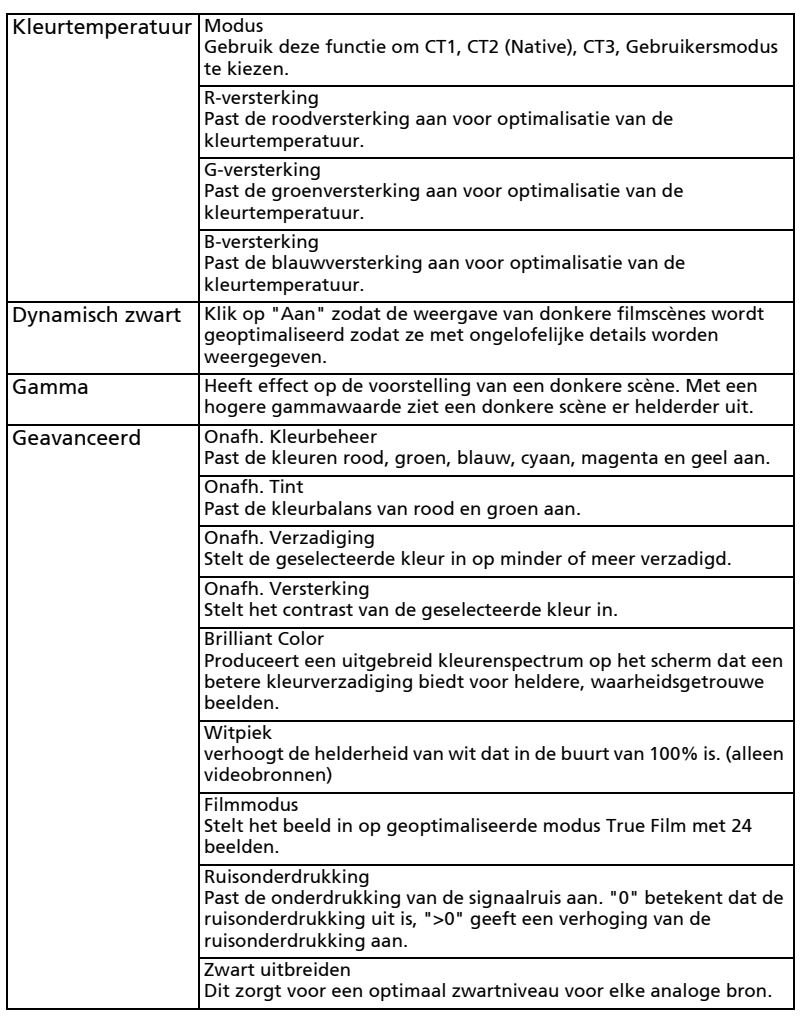

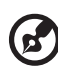

**Opmerking:** de functies "Verzadiging" en "Tint" worden niet ondersteund in de computermodus of de HDMI-modus.<br>**Opmerking:** De functies verschillen afhankelijk van de modeldefinitie.

i.

## <span id="page-37-0"></span>Beeld

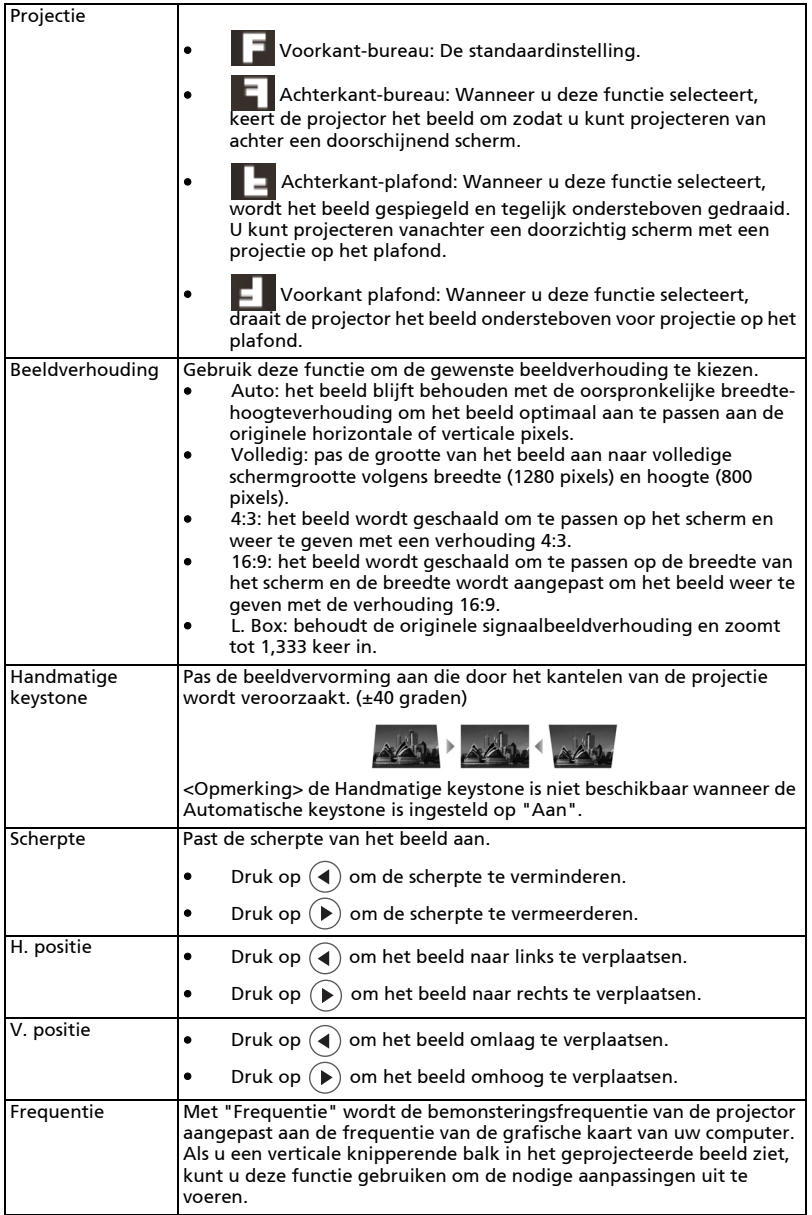

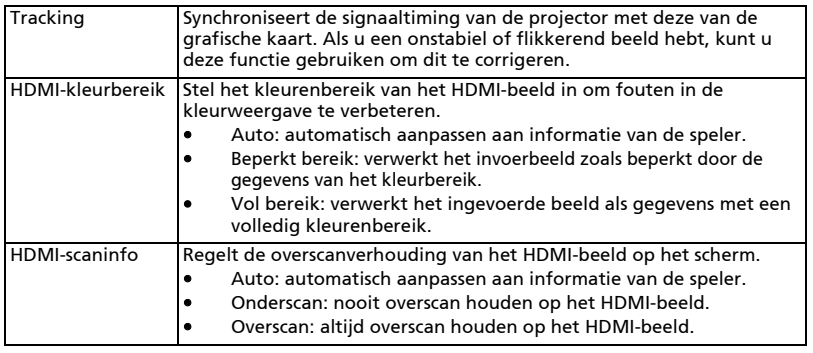

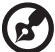

**Opmerking:** de functies "H. positie", "V. positie", "Frequentie" en<br>"Tracking" worden niet ondersteund in de HDMI- of de Video-modus.

Opmerking: de functies "HDMI-kleurbereik" en "HDMI-scaninfo" worden alleen ondersteund in de HDMI-modus.

## <span id="page-39-0"></span>Instelling

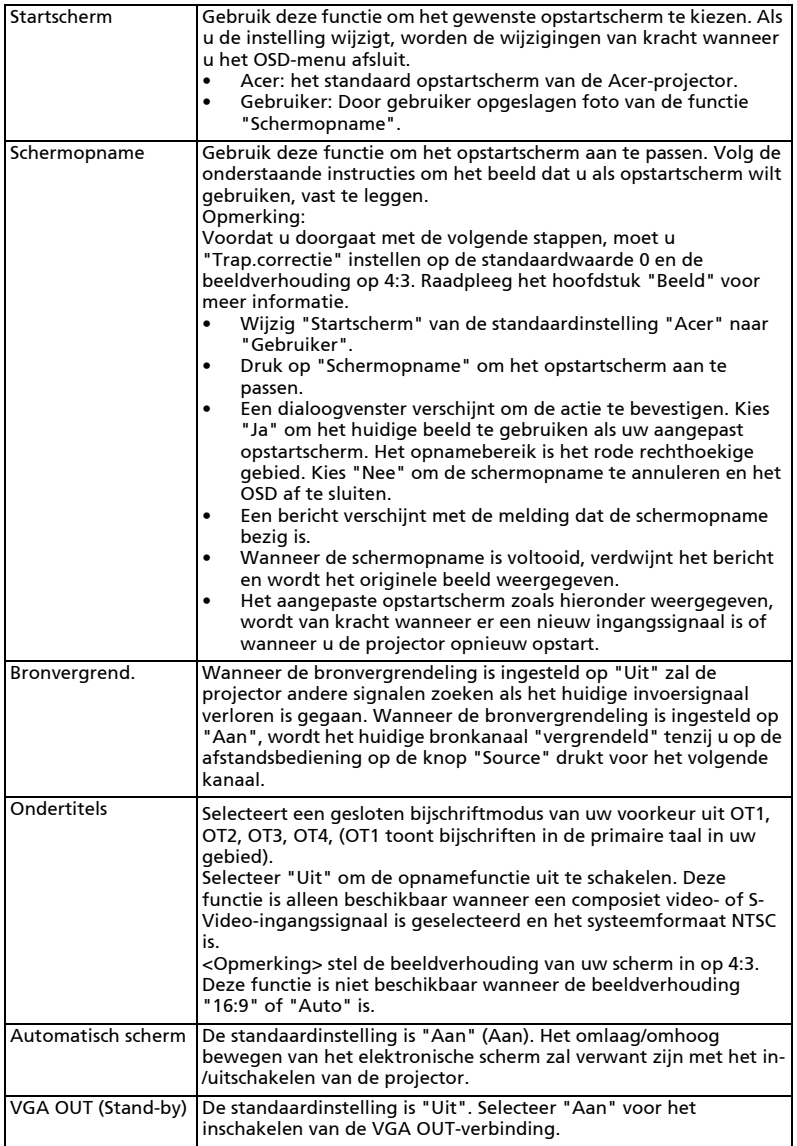

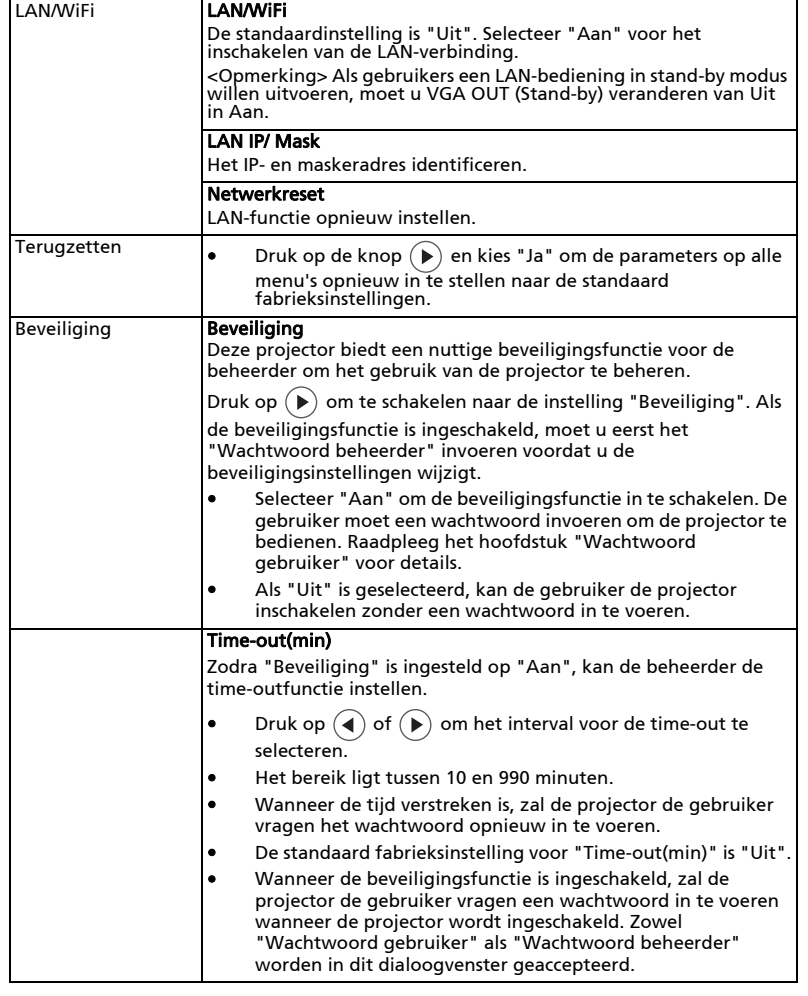

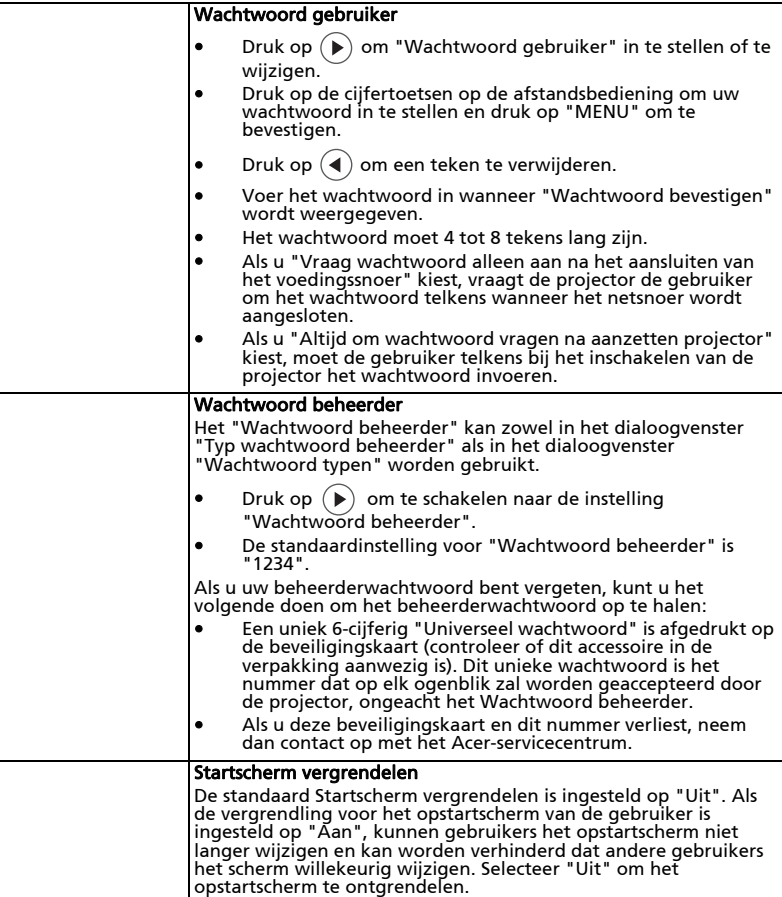

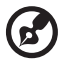

## <span id="page-42-0"></span>Beheer

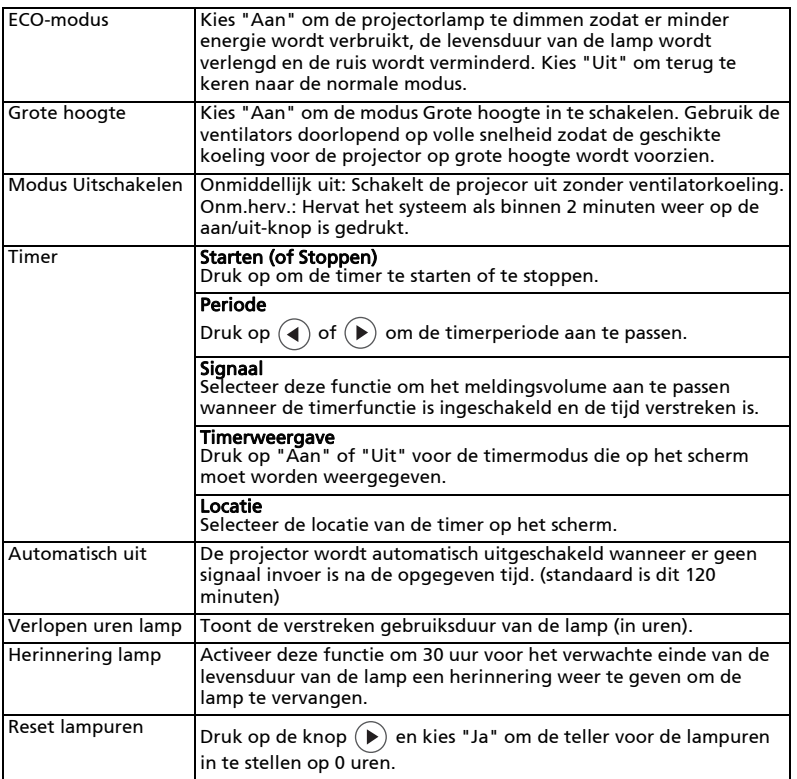

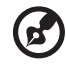

ř.

...................................

## <span id="page-43-0"></span>Geluid

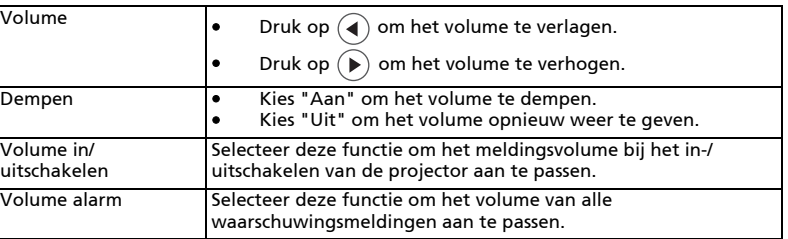

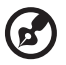

----------

<span id="page-44-0"></span>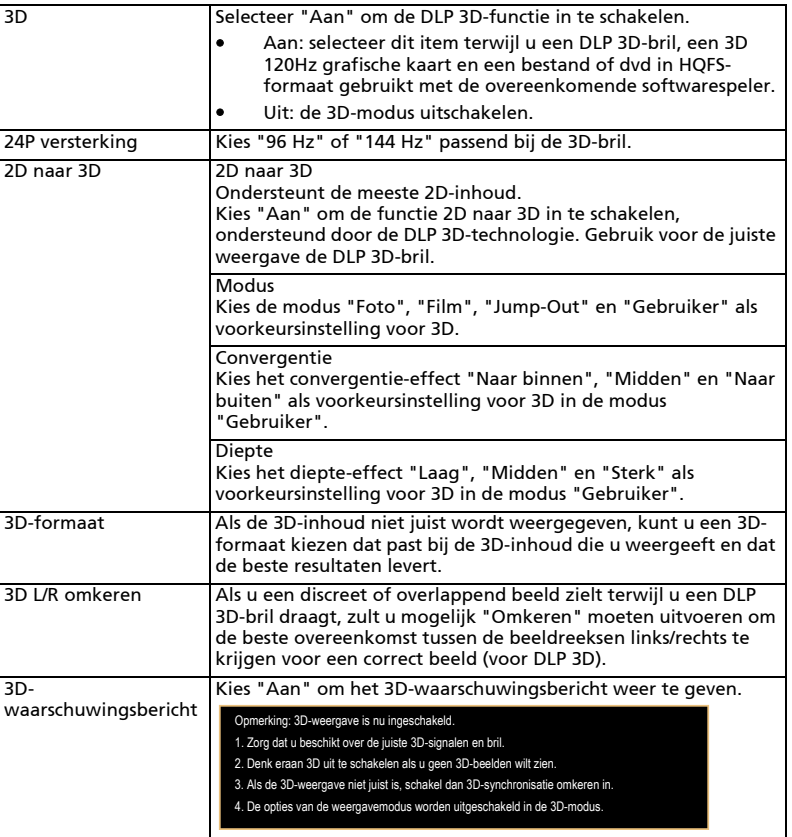

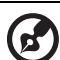

Opmerking: Voor een correcte 3D-weergave moeten de instellingen in het 3D toepassingsprogramma van de grafische kaart correct zijn opgegeven. Opmerking: De softwarespelers, zoals de stereoscopische speler en de DDD TriDef-mediaspeler, kunnen bestanden in 3D-formaat ondersteunen. U kunt deze drie spelers downloaden vanaf de onderstaande webpagina. - Stereoscopische speler (demo):

- 
- http://www.3dtv.at/Downloads/Index\_en.aspx
- DDD TriDef-mediaspeler (demo):

http://www.tridef.com/download/TriDef-3-D-Experience-4.0.2.html Opmerking: "3D L/R omkeren" is alleen beschikbaar wanneer 3D is ingeschakeld.

Opmerking: Er is een herinneringsscherm als 3D nog steeds is ingeschakeld wanneer de projector wordt ingeschakeld. Pas de instellingen aan op basis van uw doelstellingen.

Opmerking: Het kan even duren en er kan rommel op het scherm verschijnen tijdens het wisselen tussen 2D-modus, 3D-modus en 2D naar 3D-modus. Opmerking: De functies verschillen afhankelijk van de modeldefinitie.

## <span id="page-45-0"></span>Taal

36

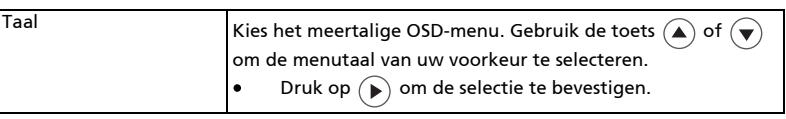

## <span id="page-46-0"></span>Bijlagen

## <span id="page-46-1"></span>Problemen oplossen

Raadpleeg de volgende gids voor probleemoplossingen als u problemen ondervindt met uw Acer-projector. Neem contact op met uw lokale verdeler of met een onderhoudsdienst als het probleem zich blijft voordoen.

#### # Probleem Oplossing 1 Er verschijnt geen beeld op het scherm Is het apparaat aangesloten zoals beschreven in het hoofdstuk ["Aan de slag](#page-18-2)". • Controleer of er geen aansluitpinnen gebogen of gebroken zijn. • Controleer of de projectorlamp veilig is geïnstalleerd. Raadpleeg het hoofdstuk "[De lamp](#page-52-1)  [vervangen](#page-52-1)". • Controleer of u de lenskap hebt verwijderd en of de projector is ingeschakeld. 2 Gedeeltelijk, schuivend of onjuist weergegeven beeld (voor pc (Windows 2000/XP/ Vista/Windows 7/ Windows 8)) • Druk op "RESYNC" op de afstandsbediening of op het bedieningspaneel. • Voor een onjuist weergegeven beeld: • Open "Deze computer", open het "Bedieningspaneel" en dubbelklik op het pictogram "Beeldscherm". • Selecteer het tabblad "Instellingen". • Controleer of de instelling voor de beeldschermresolutie lager is dan of gelijk is aan UXGA (1600 x 1200). • Klik op de knop "Geavanceerde eigenschappen". Als het probleem zich blijft voordoen moet u het beeldscherm dat u gebruikt vervangen en de onderstaande stappen volgen: • Controleer of de resolutie lager is dan of gelijk aan UXGA (1600 x 1200). • Klik op de knop "Wijzigen" op het tabblad "Beeldscherm". • Klik op "Alle apparaten weergeven". Selecteer vervolgens "Standaardbeeldschermtypen" onder het vak SP. Selecteer de resolutiemodus die u nodig hebt onder het vak "Modellen". • Controleer of de instelling voor de beeldschermresolutie lager is dan of gelijk is aan UXGA (1600 x 1200).

#### Beeldproblemen en -oplossingen

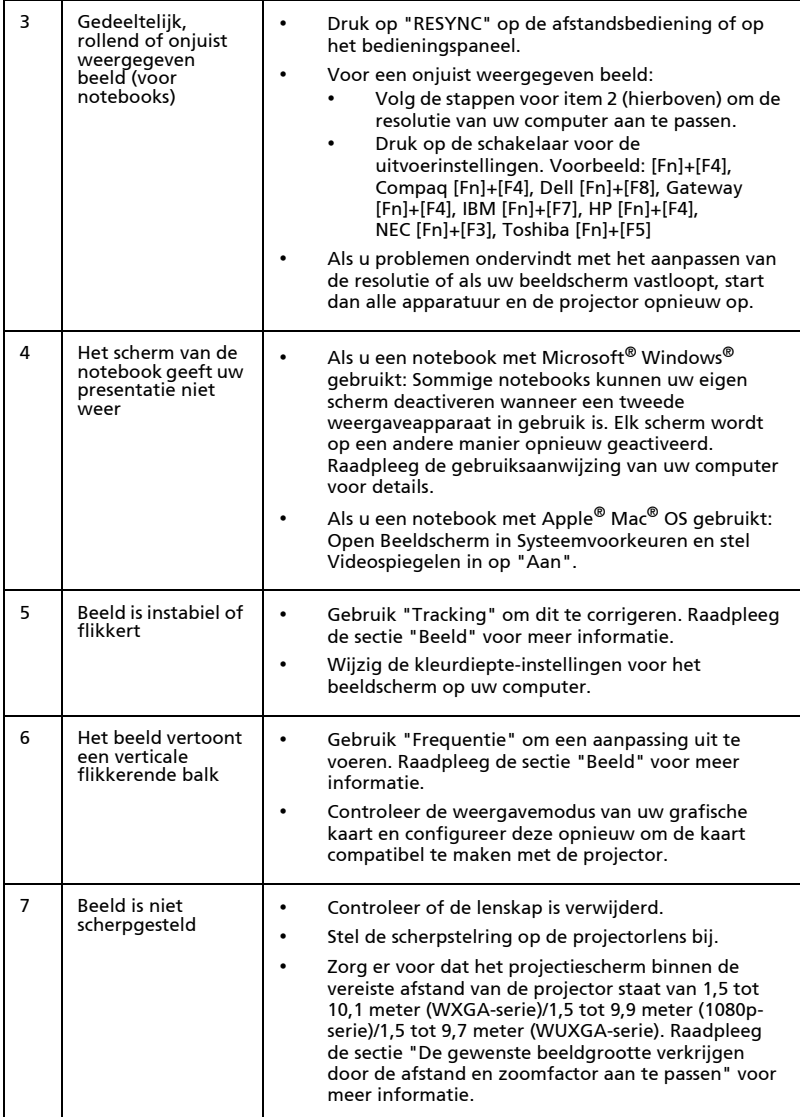

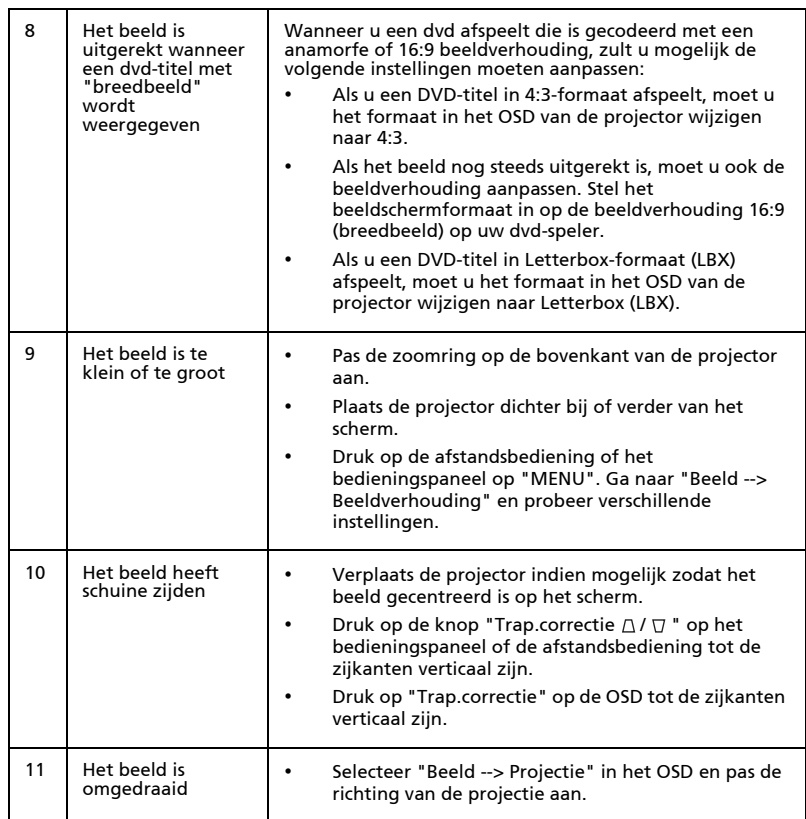

### Problemen met de projector

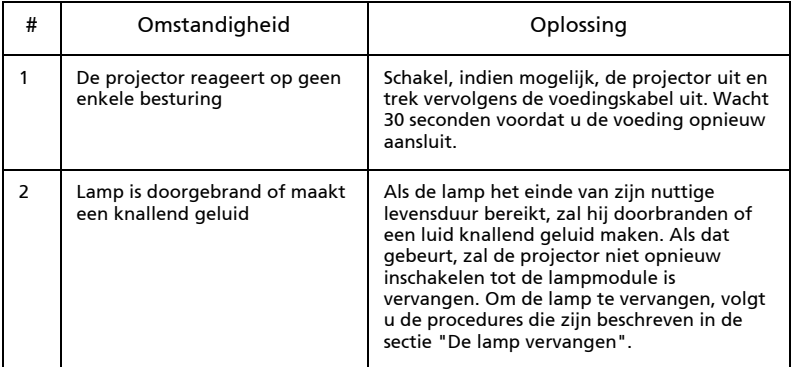

#### OSD-berichten

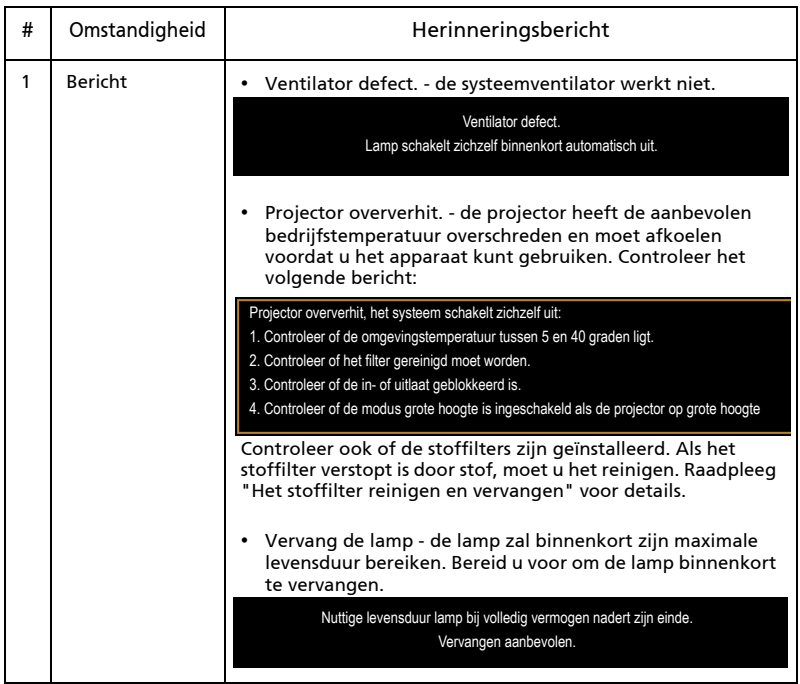

## <span id="page-50-0"></span>Definitielijst LED's & alarmberichten

#### LED-berichten

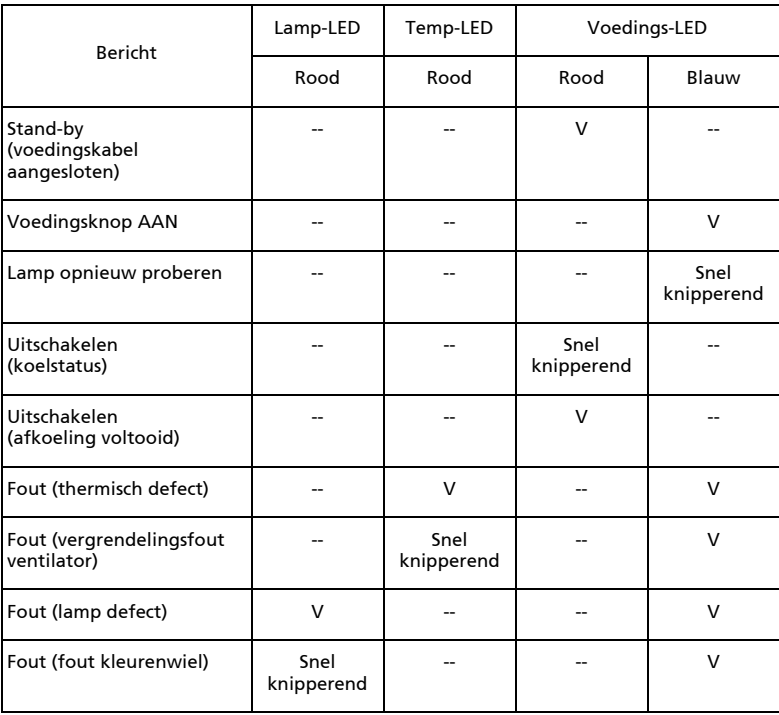

## <span id="page-51-0"></span>Het stoffilter reinigen en vervangen

#### De stoffilters reinigen

Reinig de stoffilters telkens na 1000 gebruiksuren. Als ze niet regelmatig worden gereinigd, kunnen ze verstopt raken met stof en hierdoor een goede ventilatie verhinderen. Dit kan oververhitting en schade aan de projector veroorzaken.

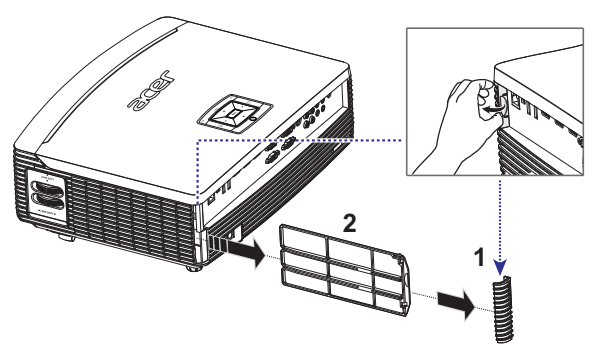

Volg deze stappen:

- 1 Schakel de projector uit. Wacht tot de voedings-LED stopt met knipperen en trek vervolgens de voedingskabel uit.
- 2 Laat de projector minstens 30 min afkoelen.
- 3 Koppel de hoek los (afbeelding 1).
- 4 Trek het stoffilter uit (afbeelding 2)
- 5 Om de stoffilters te reinigen, kunt u een kleine stofzuiger gebruiken die speciaal voor computers en andere kantoorapparaten is ontworpen.
- 6 Als het stof moeilijk te verwijderen is of als de filter gebroken is, moet u contact opnemen met uw lokale leverancier of een onderhoudscentrum om een nieuwe filter te krijgen.

## <span id="page-52-1"></span><span id="page-52-0"></span>De lamp vervangen

Gebruik een schroevendraaier om de schroeven uit het deksel te verwijderen en trek vervolgens de lamp uit.

De projector zal de levensduur van de lamp detecteren. Een waarschuwingsbericht wordt weergegeven "Nuttige levensduur lamp bij volledig vermogen nadert zijn einde. Vervangen aanbevolen." Als u dit bericht ziet, moet u de lamp zo snel mogelijk vervangen. Zorg ervoor dat de projector minstens 30 minuten is afgekoeld voordat u de lamp vervangt.

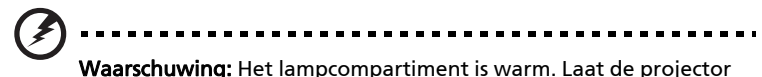

1  $\overline{2}$ 3 ــ<br>4

De lamp vervangen

1 Druk op de voedingsknop om de projector uit te schakelen.

afkoelen voordat u de lamp vervangt.

- 2 Laat de projector minstens 30 min afkoelen.
- 3 Koppel de voedingkabel los.
- 4 Zoek de knop "OPEN" op de zijkant van de projector en druk erop om het deksel te openen. (afbeelding 1)
- 5 Open het deksel. (afbeelding 2)
- 6 Verwijer de twee schroeven die de lampmodule vasthouden (afbeelding 3).
- 7 Gebruik kracht om de lampmodule uit te trekken. (afbeelding 4)

Keer de vorige stappen om, om de lampmodule te vervangen.

Waarschuwing: Laat de lampmodule niet vallen of raak de gloeilamp niet aan om het risico op lichamelijke letsels te voorkomen. De lamp kan uit elkaar vallen en bij het vallen letsel veroorzaken.

## <span id="page-53-0"></span>Installatie plafondmontage

Raadpleeg de onderstaande stappen als u de projector wilt installeren met plafondmontage:

1 Boor vier gaten in een stevig, structureel gezond deel van het plafond en maak de montagevoet vast.

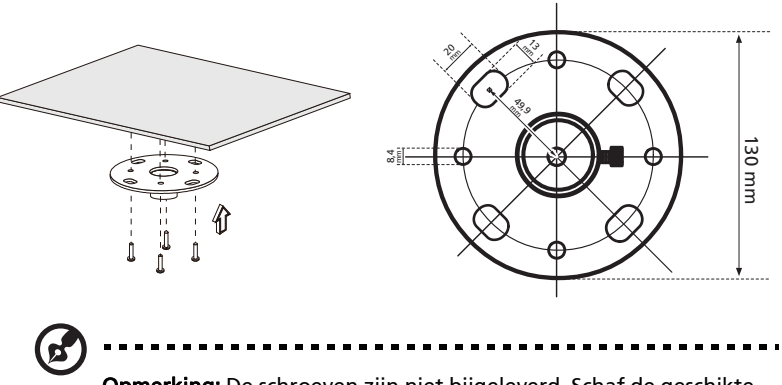

Opmerking: De schroeven zijn niet bijgeleverd. Schaf de geschikte schroeven aan voor uw type plafond.

2 Maak de plafondstaaf vast met het geschikte type viercilinderschroeven.

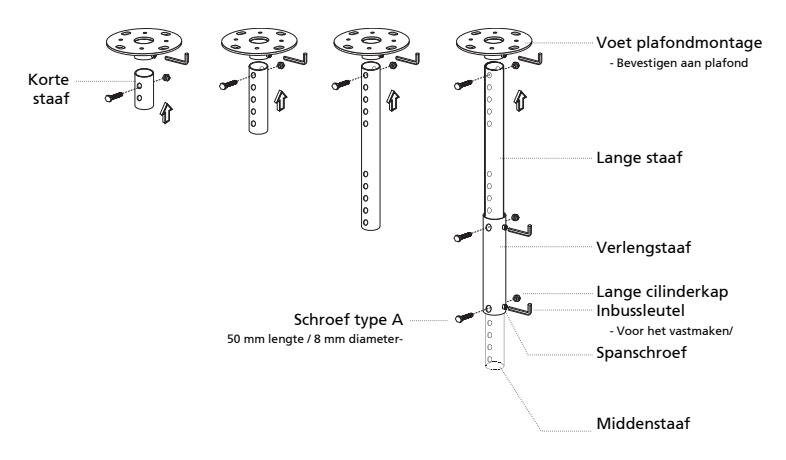

3 Gebruik het geschikte aantal schroeven voor het projectorformaat om deze aan de plafondmontagehaak te bevestigen.

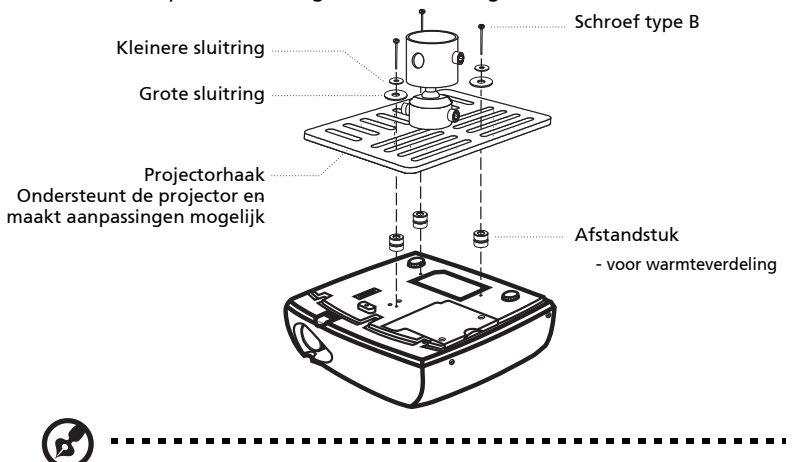

Opmerking: Wij raden u aan een redelijke ruimte te behouden tussen de haak en de projector zodat een goede warmtespreiding mogelijk is. Gebruik twee sluitringen voor extra steun als u denkt dat dit nodig is.

4 Bevestig de plafondhaak aan de plafondstaaf.

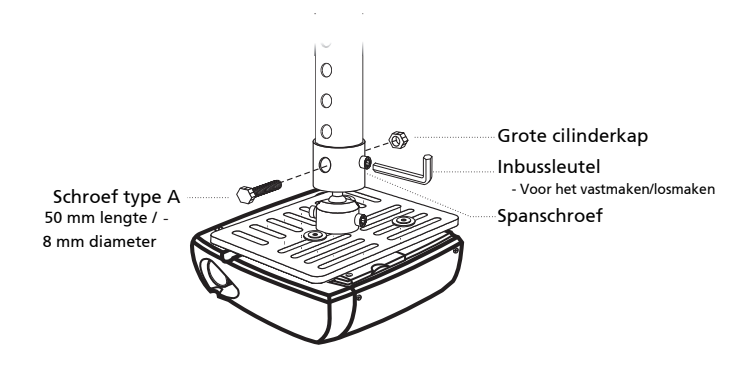

- Nederlands Nederlands
- 5 Pas de hoek en plaatsing aan zoals nodig.

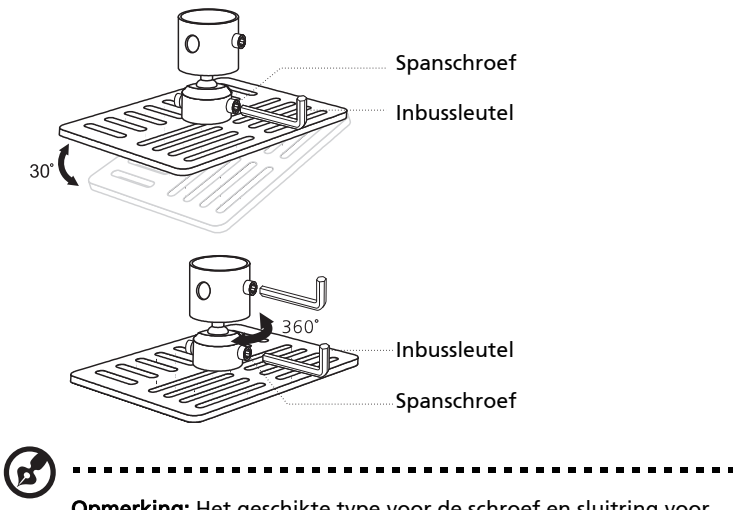

Opmerking: Het geschikte type voor de schroef en sluitring voor elk model, wordt in de onderstaande tabel weergegeven. Het schroevenpakket bevat schroeven met een diameter van 4 mm.

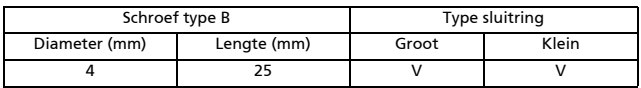

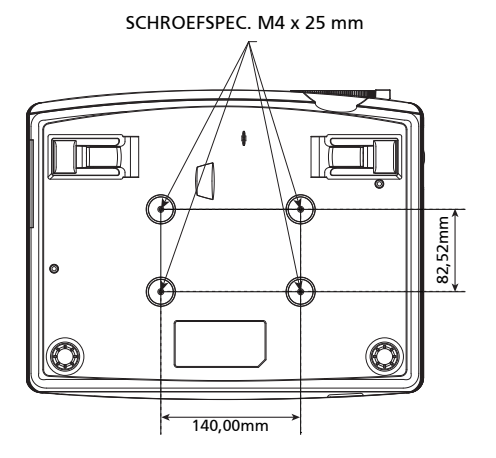

## <span id="page-56-0"></span>Specificaties

De hieronder weergegeven specificaties kunnen zonder voorafgaande kennisgeving worden gewijzigd. Raadpleeg de gepubliceerde marketingspecificaties van Acer voor de definitieve specificaties.

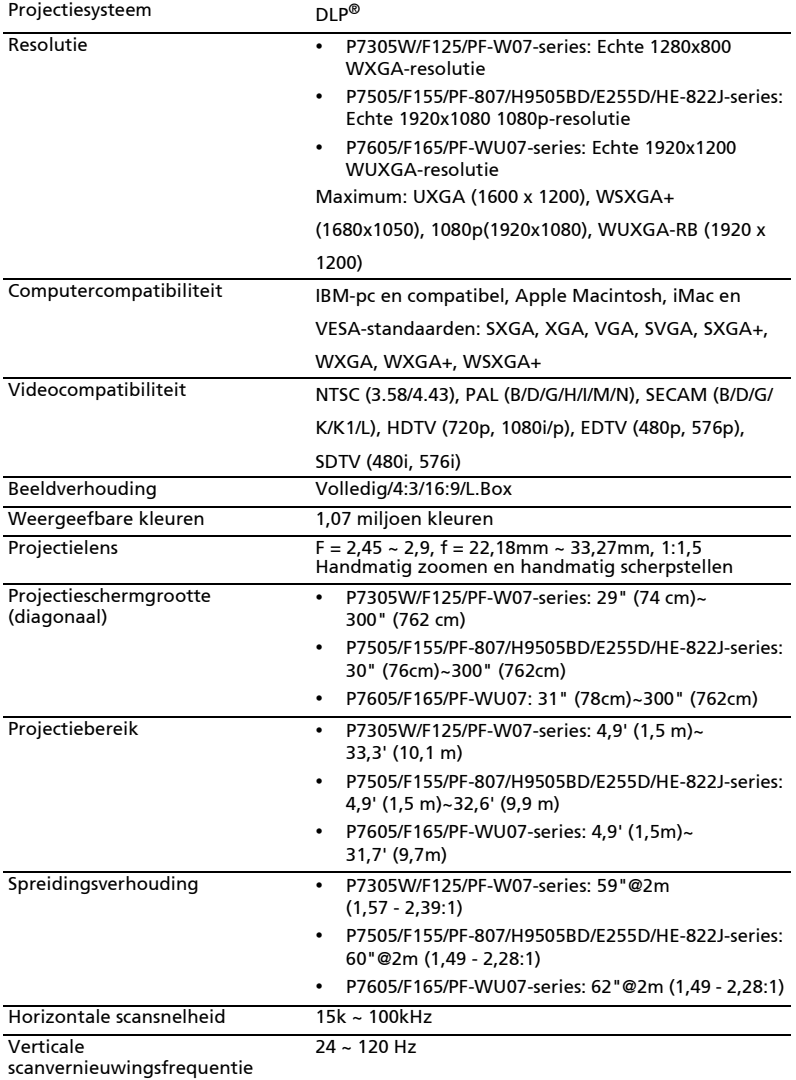

l, j. l, j.

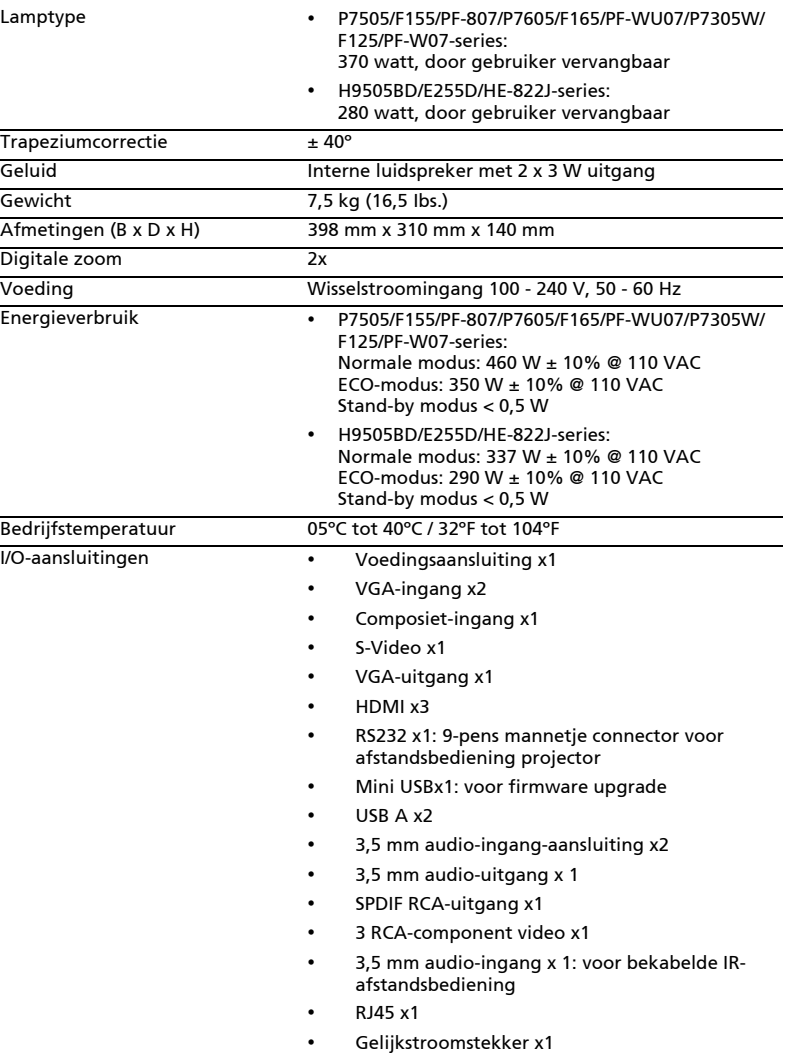

Standaardinhoud verpakking • Wisselstroomkabel x1

- 
- VGA-kabel x1
- Composiet videokabel x1
- Afstandsbediening x1
- Batterij x 2 (voor afstandsbediening) (optie)
- Gebruikershandleiding (cd-rom) x 1
- Handleiding (cd-rom) x 1 (voor multimedia- en draadloze functies)
- Snelstartgids x1
- Snelstartgids x1 (voor multi-media en draadloze functies)
- Beveiligingskaart x1
- Draagtas x1
- Stoffilter x1

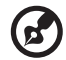

Opmerking: Het ontwerp en de specificaties zijn onderhevig aan wijzigingen zonder voorafgaande kennisgeving.

### <span id="page-59-0"></span>A. VGA analoog

1 VGA analoog - pc-signaal

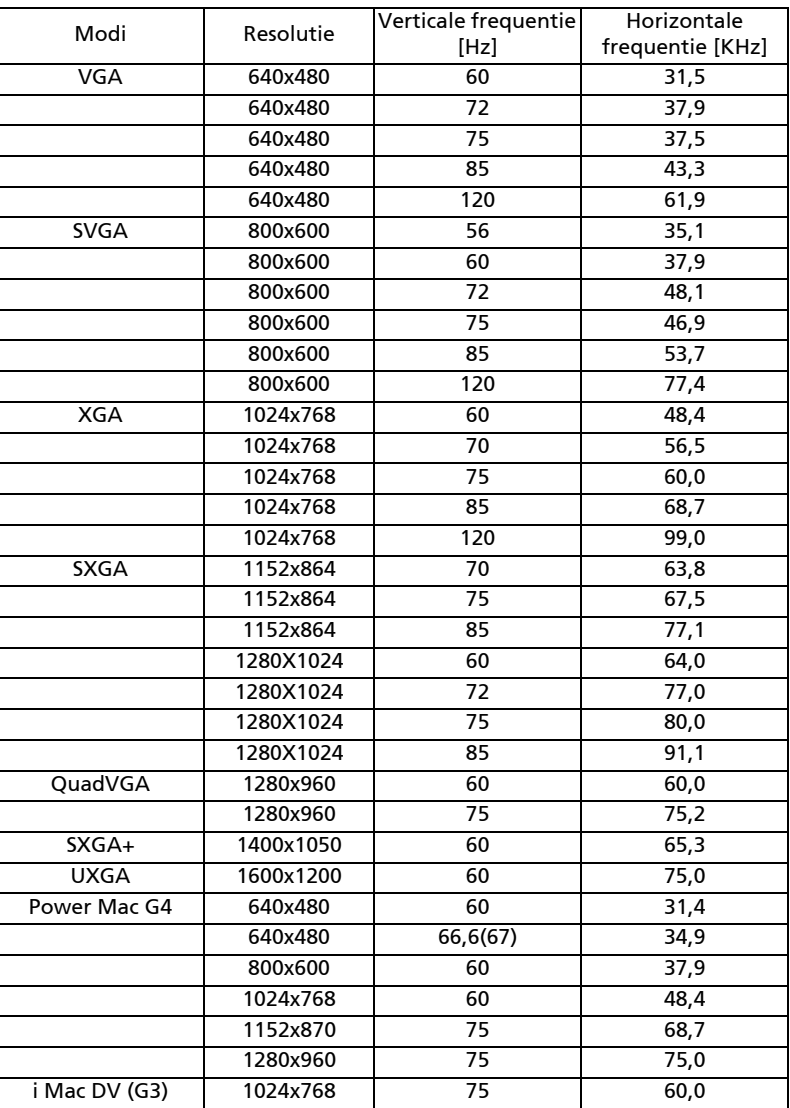

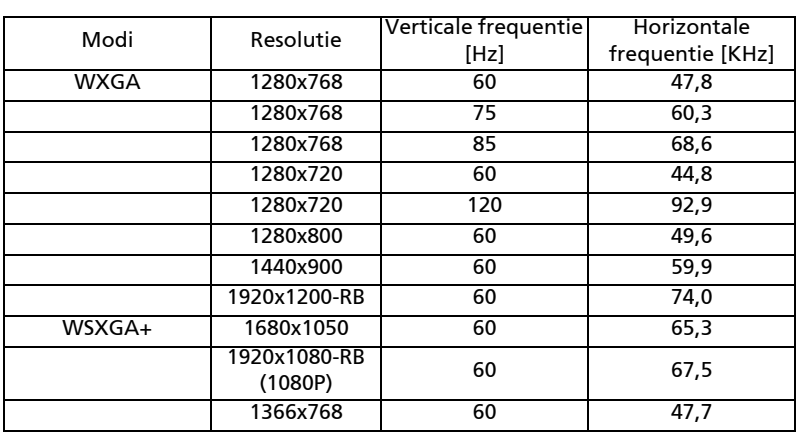

#### 2 VGA analoog - uitgebreide breedbeeldtiming

#### 3 VGA analoog - component-signaal

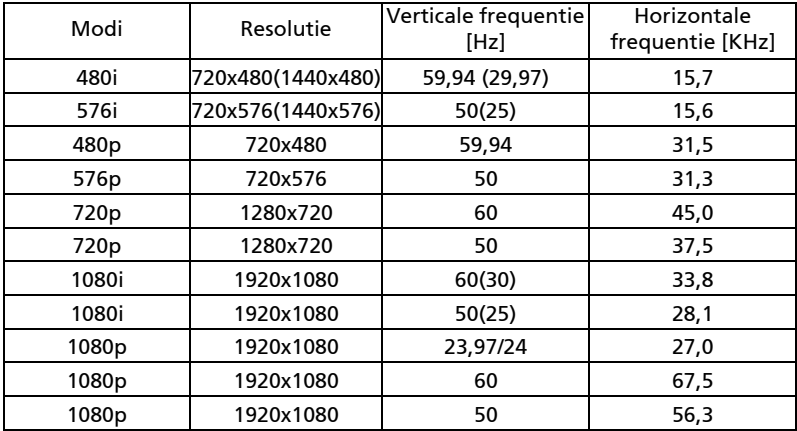

#### B. HDMI digitaal

#### 1 HDMI - PC-signaal

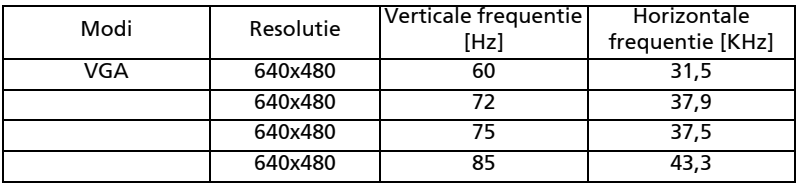

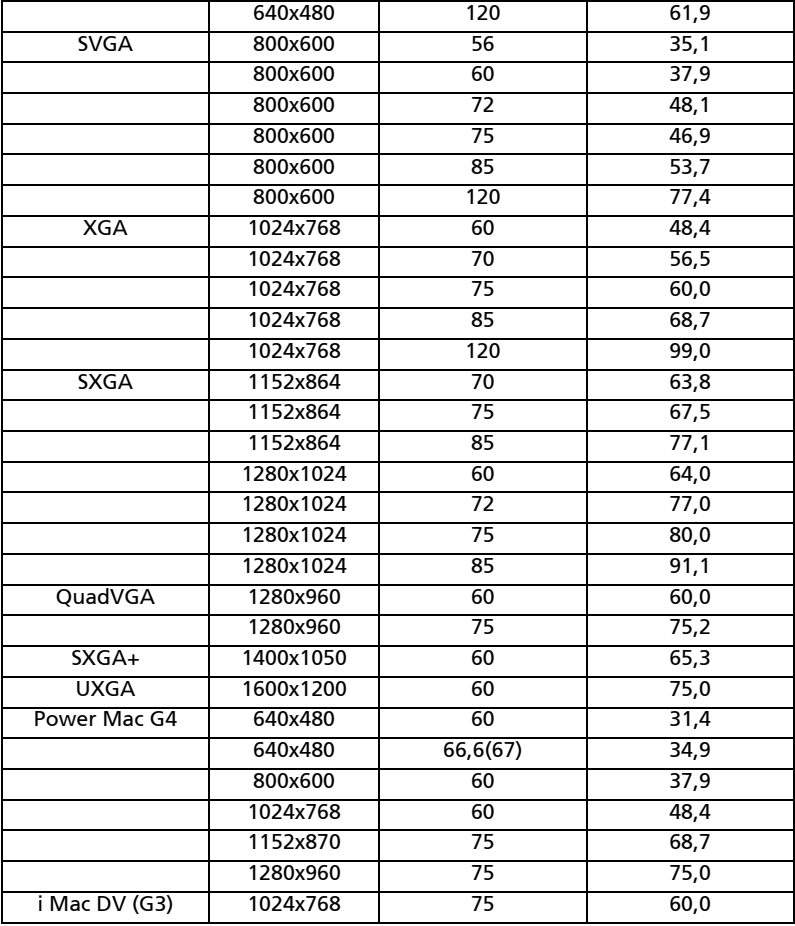

#### 2 HDMI - uitgebreide breedbeeldtiming

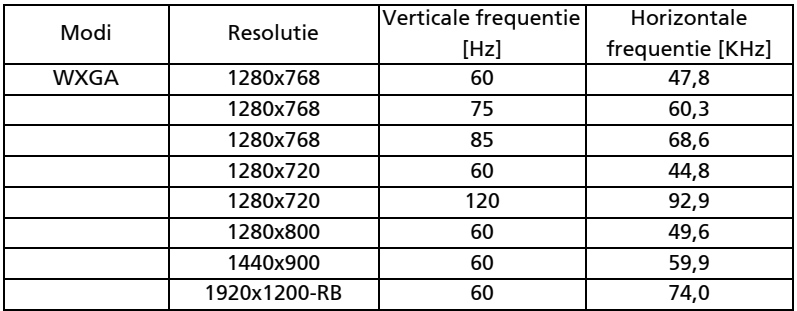

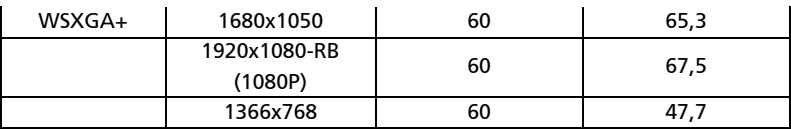

#### 3 HDMI - videosignaal

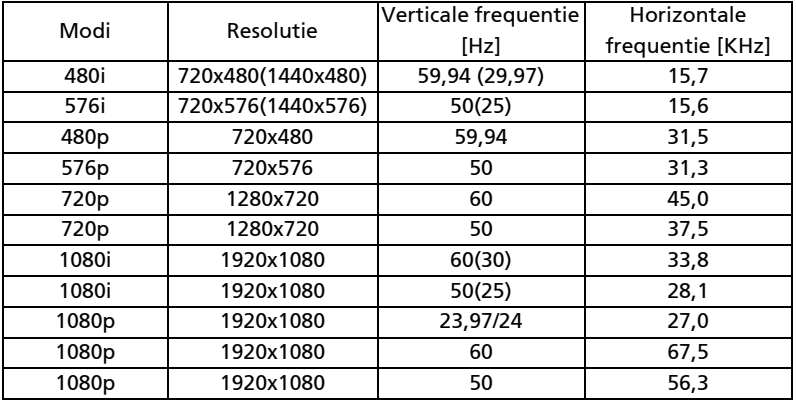

#### 4 HDMI - 1.4a 3D Timing

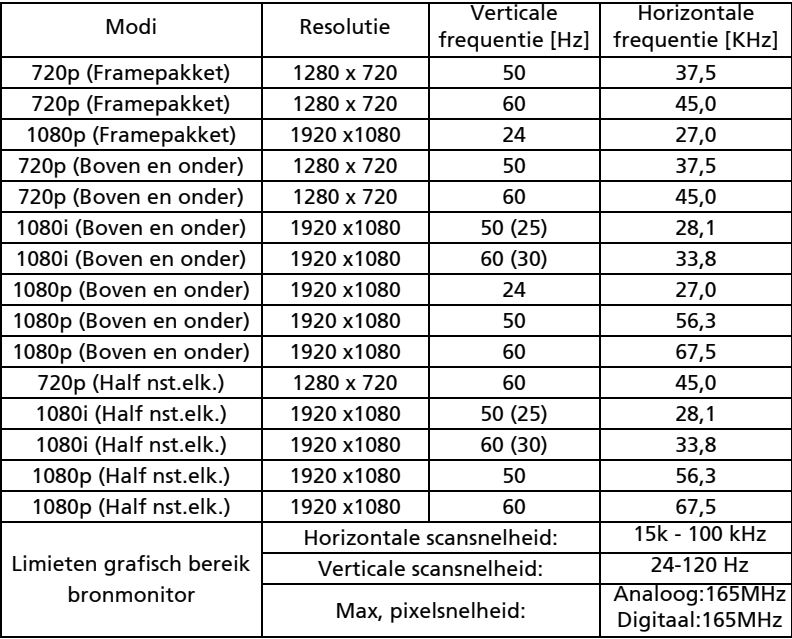

## <span id="page-63-0"></span>Voorschriften en veiligheidsrichtlijnen

### FCC-verklaring

Dit apparaat werd getest en voldoet aan de beperkingen voor een digitaal apparaat van Klasse B, in overeenstemming met Deel 15 van de FCCvoorschriften. Deze beperkingen zijn ontwikkeld om een redelijke beveiliging te bieden tegen schadelijke storingen in een residentiële installatie. Deze apparatuur genereert, gebruikt en straalt radiofrequentie-energie uit die, indien niet geïnstalleerd en gebruikt in overeenstemming met de instructies, schadelijke storingen kan veroorzaken aan radiocommunicaties.

54

Er is echter geen garantie dat er geen storing zal optreden in een particuliere installatie. Indien dit apparaat toch schadelijke storingen veroorzaakt aan radio- of televisieontvangst, wat kan vastgesteld worden door het apparaat in en uit te schakelen, moet de gebruiker deze storing proberen te corrigeren met een van de volgende maatregelen:

- Wijzig de richting van de ontvangstantenne of verplaats de antenne.
- Vergroot de afstand tussen de apparatuur en de ontvanger.
- Sluit het apparaat aan op een stopcontact op een ander circuit dan dat waarop de ontvanger is aangesloten.
- Raadpleeg de leverancier of een ervaren radio/tv-technicus voor hulp.

### Opmerking: Afgeschermde kabels

Alle aansluitingen op andere computerapparaten moeten gebeuren met afgeschermde kabels zodat de FCC-voorschriften steeds worden nageleefd.

### Opmerking: Randapparaten

Alleen randapparaten (invoer-/uitvoerapparaten, terminals, printers, enz.) die het certificaat dragen voor naleving van de beperkingen voor Klasse Bapparaten, mogen op dit apparaat worden aangesloten. Het gebruik met nietgecertificeerde randapparatuur kan mogelijk storingen in radio- en tvontvangst veroorzaken.

#### Let op

Wijzigingen of aanpassingen die niet uitdrukkelijk door de fabrikant zijn goedgekeurd, kunnen de bevoegdheid van de gebruiker, die wordt verleend door de Federale Communicatiecommissie, om dit apparaat te gebruiken, nietig verklaren.

#### Gebruiksvoorwaarden

Dit apparaat voldoet aan Deel 15 van de FCC-voorschriften. Het gebruik is onderhevig aan de volgende twee voorwaarden: (1) Dit apparaat mag geen schadelijke storingen veroorzaken, en (2) dit apparaat moet elke ontvangen storing aanvaarden, met inbegrip van storingen die een ongewenste werking kunnen veroorzaken.

### Opmerking: Canadese gebruikers

Dit digitale apparaat van klasse B digital voldoet aan de Canadese norm ICES-003.

### Remarque à l'intention des utilisateurs canadiens

Cet appareil numérique de la classe B est conforme à la norme NMB-003 du Canada.

### Verklaring van conformiteit voor EU-landen

Acer verklaart hierbij dat deze projectorserie voldoet aan de essentiële vereisten en andere relevante voorwaarden van de Richtlijn 1999/5/EC. Conform de Russische regelgevende certificering

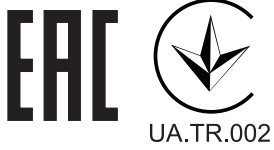

## Regelgevende voorschriften radio-apparatuur

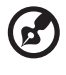

------------

Opmerking: De onderstaande regelgevende informatie is alleen voor modellen met draadloos LAN en/of Bluetooth.

### Algemeen

Dit product voldoet aan de radiofrequentie- en veiligheidsnormen van elk land of elke regio waar het werd goedgekeurd voor draadloos gebruik. Afhankelijk van de configuratie kan dit product al dan niet draadloze radio-apparatuur bevatten (zoals draadloos LAN en/of Bluetooth-modules).

#### Canada — Licentievrijstelling radiocommunicatieapparatuur met laag vermogen (RSS-210)

- a Algemene informatie Het gebruik is onderhevig aan de volgende twee voorwaarden: 1. Dit apparaat mag geen storing veroorzaken en 2. Dit apparaat moet elke storing aanvaarden, met inbegrip van storing die ongewenste werking van het apparaat kan veroorzaken. b Werking in 2,4 GHz-band
	- Om radiostoring van de gelicentieerde service te voorkomen, is dit apparaat bedoeld om binnenshuis te worden gebruikt. Als het buitenshuis wordt geïnstalleerd, is het apparaat onderworpen aan licenties.

## Lijst van landen waar dit van toepassing is

Dit apparaat moet worden gebruikt in strikte naleving van de voorschriften en beperken van het land waar het wordt gebruikt. Neem contact op met de lokale instanties van het land waarin het product wordt gebruikt voor meer informatie. Raadpleeg http://ec.europa.eu/enterprise/rtte/implem.htm voor de recentste landenlijst.

# CE

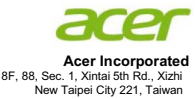

#### **Declaration of Conformity**

#### We,

**Acer Incorporated**

8F, 88, Sec. 1, Xintai 5th Rd., Xizhi, New Taipei City 221, Taiwan Contact Person: Mr. RU Jan, e-mail: ru.jan@acer.com

#### And,

**Acer Italy s.r.l** Via Lepetit, 40, 20020 Lainate (MI) Italy Tel: +39-02-939-921 ,Fax: +39-02 9399-2913 www.acer.it

Declare under our own responsibility that the product:

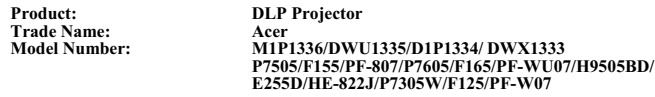

To which this declaration refers conforms to the relevant standard or other standardizing documents:

- $\bullet$ EN55022:2010 Class B; EN 55024:2010
- $\bullet$ EN61000-3-2:2006+A1:2009+A2:2009, Class A
- -EN61000-3-3:2008
- -EN 60950-1:2006/A11:2009/A1:2010+A12:2011
- $\bullet$ Regulation (EC) No. 1275/ 2008; EN 62301:2005
- -EN50581:2012

We hereby declare above product is in compliance with the essential requirements and other relevant provisions of EMC Directive 2004/108/EC, Low Voltage Directive 2006/95/EC and RoHS Directive 2011/65/EU and Directive 2009/125/EC with regard to establishing a framework for the setting of ecodesign requirements for energy-related product.

**Year to begin affixing CE marking 2013.**

**RU Jan / Sr. Manager Regulation, Acer Inc.**

Nov. 1, 2013<br>Date

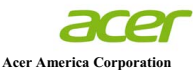

333 West San Carlos St., Suite 1500 San Jose, CA 95110 U. S. A. Tel: 254-298-4000 Fax: 254-298-4147 www.acer.com

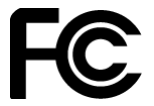

#### **Federal Communications Commission Declaration of Conformity**

**This device complies with Part 15 of the FCC Rules. Operation is subject to the following two conditions: (1) this device may not cause harmful interference, and (2) this device must accept any interference received, including interference that may cause undesired operation.**

**The following local Manufacturer / Importer is responsible for this declaration:**

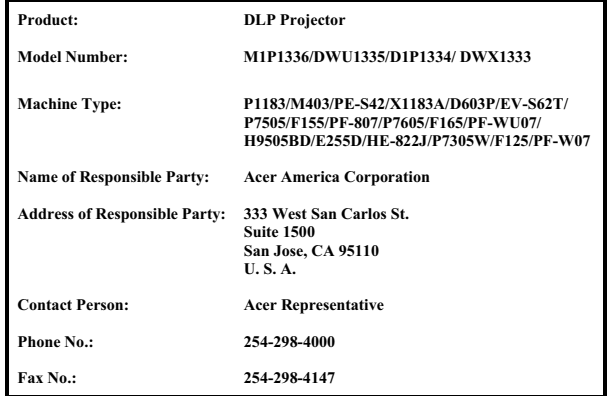